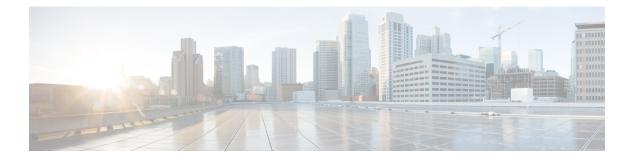

# **VLAN Commands**

- clear l2protocol-tunnel counters, page 3
- clear vmps statistics, page 4
- clear vtp counters, page 5
- debug platform vlan, page 6
- debug sw-vlan, page 7
- debug sw-vlan ifs, page 9
- debug sw-vlan notification, page 11
- debug sw-vlan vtp, page 13
- interface vlan, page 15
- l2protocol-tunnel, page 17
- l2protocol-tunnel cos, page 20
- show dot1q-tunnel, page 21
- show l2protocol-tunnel, page 22
- show platform vlan, page 24
- show vlan, page 25
- show vmps, page 29
- show vtp, page 32
- switchport priority extend, page 39
- switchport trunk, page 41
- switchport voice vlan, page 44
- vlan, page 46
- vmps reconfirm (global configuration), page 52
- vmps reconfirm (privileged EXEC), page 53
- vmps retry, page 54

- vmps server, page 55
- vtp (global configuration), page 57
- vtp (interface configuration), page 62
- vtp primary, page 63

## clear l2protocol-tunnel counters

To clear the protocol counters in protocol tunnel ports, use the **clear l2protocol-tunnel counters** command in privileged EXEC mode.

clear l2protocol-tunnel counters [interface-id]

| Syntax Description      | interface-id                  | (Optional) The interface (physical interface or port channel) for which protocol counters are to be cleared. |
|-------------------------|-------------------------------|----------------------------------------------------------------------------------------------------|
| Command Default         | None                          |                                                                                                    |
| Command Modes           | Privileged EXEC               |                                                                                                    |
| Command History         | Release                       | Modification                                                                                                 |
|                         | Cisco IOS 15.0(2)EX1          | This command was introduced.                                                                                 |
| Usage Guidelines        | Use this command to clear pro | tocol tunnel counters on the switch or on the specified interface.                                           |
| Examples                | -                             | ear Layer 2 protocol tunnel counters on an interface:<br>tunnel counters gigabitethernet1/0/3                |
| <b>Related Commands</b> | Command                       | Description                                                                                                  |
|                         | l2protocol-tunnel             | Enables tunneling of Layer 2 protocols on an access port, IEEE 802.1Q tunnel port, or a port channel.        |
|                         | show l2protocol-tunnel        | Displays information about Layer 2 protocol tunnel ports.                                                    |

## clear vmps statistics

To clear the VLAN Membership Policy Server (VMPS) statistics maintained by the VLAN Query Protocol (VQP) client, use the **clear vmps statistics** command in privileged EXEC mode.

clear vmps statistics

**Syntax Description** This command has no keywords or arguments.

Command Default None

**Command Modes** Privileged EXEC

| Command History | Release              | Modification                 |
|-----------------|----------------------|------------------------------|
|                 | Cisco IOS 15.0(2)EX1 | This command was introduced. |

ExamplesThis example shows how to clear VLAN Membership Policy Server (VMPS) statistics:<br/>Switch# clear vmps statistics

You can verify that information was deleted by entering the show vmps statistics privileged EXEC command.

| <b>Related Commands</b> | Command   | Description                                                                                                    |
|-------------------------|-----------|----------------------------------------------------------------------------------------------------|
|                         | show vmps | Displays the VQP version, reconfirmation interval, retry count, VMPS IP addresses, and the current and primary servers. |

### clear vtp counters

To clear the VLAN Trunking Protocol (VTP) and pruning counters, use the **clear vtp counters** command in privileged EXEC mode.

clear vtp counters

- **Syntax Description** This command has no keywords or arguments.
- Command Default None

**Command Modes** Privileged EXEC

| <b>Command History</b> | Release              | Modification                 |
|------------------------|----------------------|------------------------------|
|                        | Cisco IOS 15.0(2)EX1 | This command was introduced. |

**Examples** This example shows how to clear the VTP counters:

Switch# clear vtp counters

You can verify that information was deleted by entering the show vtp counters privileged EXEC command.

| <b>Related Commands</b> | Command  | Description                                                                     |
|-------------------------|----------|---------------------------------------------------------------------------------|
|                         | show vtp | Displays general information about VTP management domain, status, and counters. |

# debug platform vlan

To enable debugging of the VLAN manager software, use the **debug platform vlan** command in privileged EXEC mode. To disable debugging, use the **no** form of this command.

debug platform vlan {error| mvid| rpc}

no debug platform vlan {error| mvid| rpc}

| Syntax Description | error                                                | Displays VLAN error debug messages.                                                                                                    |
|--------------------|------------------------------------------------------|----------------------------------------------------------------------------------------------------|
|                    | mvid                                                 | Displays mapped VLAN ID allocations and free debug messages.                                                                                                    |
|                    | rpc                                                  | Displays remote procedure call (RPC) debug messages.                                                                                                    |
| Command Default    | Debugging is disabled.                               |                                                                                                    |
| Command Modes      | Privileged EXEC                                      |                                                                                                    |
| Command History    | Release                                              | Modification                                                                                                    |
|                    | Cisco IOS 15.0(2)EX1                                 | This command was introduced.                                                                                                    |
| Usage Guidelines   | When you enable debugg<br>on a stack member, start a | <b>Plan</b> command is the same as the <b>no debug platform vlan</b> command.<br>ing on a switch stack, it is enabled only on the stack master. To enable debugging<br>a session from the stack master using the <b>session</b> <i>switch-number</i> EXEC command,<br>command at the command-line prompt of the stack member. You also can use the |
|                    |                                                      | <i>member-number LINE</i> EXEC command on the stack master switch to enable switch without first starting a session.                                                                                                    |
| Examples           | This example shows how<br>Switch# debug platform     | to display VLAN error debug messages:<br>m vlan error                                                                                                    |

### debug sw-vlan

To enable debugging of VLAN manager activities, use the **debug sw-vlan** command in privileged EXEC mode. To disable debugging, use the **no** form of this command.

debug sw-vlan {badpmcookies| cfg-vlan {bootup| cli}| events| ifs| mapping| notification| packets| redundancy| registries| vtp}

no debug sw-vlan {badpmcookies| cfg-vlan {bootup| cli}| events| ifs| mapping| notification| packets| redundancy| registries| vtp}

| Syntax Description | badpmcookies | Displays debug messages for VLAN manager incidents of bad port manager cookies.                                            |
|--------------------|--------------|----------------------------------------------------------------------------------------------------|
|                    | cfg-vlan     | Displays VLAN configuration debug messages.                                                                                |
|                    | bootup       | Displays messages when the switch is booting up.                                                                           |
|                    | cli          | Displays messages when the command-line interface (CLI) is in VLAN configuration mode.                                     |
|                    | events       | Displays debug messages for VLAN manager events.                                                                           |
|                    | ifs          | Displays debug messages for the VLAN manager IOS file system (IFS). See debug sw-vlan ifs, on page 9 for more information. |
|                    | mapping      | Displays debug messages for VLAN mapping.                                                                                  |
|                    | notification | Displays debug messages for VLAN manager notifications. See debug sw-vlan notification, on page 11 for more information.   |
|                    | packets      | Displays debug messages for packet handling and encapsulation processes.                                                   |
|                    | redundancy   | Displays debug messages for VTP VLAN redundancy.                                                                           |
|                    | registries   | Displays debug messages for VLAN manager registries.                                                                       |
|                    | vtp          | Displays debug messages for the VLAN Trunking Protocol (VTP) code. See debug sw-vlan vtp, on page 13 for more information. |

**Command Default** Debugging is disabled.

**Command Modes** Privileged EXEC

| <b>Command History</b> | Release                                                            | Modification                                                                                                    |
|------------------------|--------------------------------------------------------------------|----------------------------------------------------------------------------------------------------|
|                        | Cisco IOS 15.0(2)EX1                                               | This command was introduced.                                                                                                    |
| Usage Guidelines       | The undebug sw-vlan commar                                         | nd is the same as the <b>no debug sw-vlan</b> command.                                                                                                    |
|                        | stack member, you can start a Cl<br>EXEC command. You also can     | In a switch stack, it is enabled only on the stack master. To debug a specific LI session from the stack master by using the <b>session</b> <i>switch-number</i> privileged use the <b>remote command</b> <i>stack-member-number LINE</i> EXEC command on agging on a member switch without first starting a session. |
| Examples               | This example shows how to dis<br>Switch# <b>debug sw-vlan even</b> | splay debug messages for VLAN manager events:                                                                                                    |
| Related Commands       | Command                                                            | Description                                                                                                    |
|                        | debug sw-vlan ifs                                                  | Enables debugging of the VLAN manager IOS file system (IFS) error tests.                                                                                                    |
|                        | debug sw-vlan notification                                         | Enables debugging of VLAN manager notifications.                                                                                                    |
|                        | debug sw-vlan vtp                                                  | Enables debugging of the VTP code.                                                                                                    |
|                        | show vlan                                                          | Displays the parameters for all configured VLANs or one VLAN (if the VLAN ID or name is specified) in the administrative domain.                                                                                                    |
|                        | show vtp                                                           | Displays general information about VTP management domain, status, and counters.                                                                                                    |

## debug sw-vlan ifs

To enable debugging of the VLAN manager IOS file system (IFS) error tests, use the **debug sw-vlan ifs** command in privileged EXEC mode. To disable debugging, use the **no** form of this command.

debug sw-vlan ifs {open {read| write}} read {1|2|3|4}| write}

no debug sw-vlan ifs {open {read| write}| read {1| 2| 3| 4}| write}

| Syntax Description     |                                                          |                                                                                                    |
|------------------------|----------------------------------------------------------|----------------------------------------------------------------------------------------------------|
| Syntax Description     | open read                                                | Displays VLAN manager IFS file-read operation debug messages.                                                                                                    |
|                        | open write                                               | Displays VLAN manager IFS file-write operation debug messages.                                                                                                    |
|                        | read                                                     | Displays file-read operation debug messages for the specified error test (1, 2, 3, or 4).                                                                                                    |
|                        | write                                                    | Displays file-write operation debug messages.                                                                                                    |
| Command Default        | Debugging is disabled.                                   |                                                                                                    |
| Command Modes          | Privileged EXEC                                          |                                                                                                    |
| <b>Command History</b> | Release                                                  | Modification                                                                                                    |
|                        | Cisco IOS 15.0(2)EX1                                     | This command was introduced.                                                                                                    |
| Usage Guidelines       | When selecting the file rea<br>word and the file version | command is the same as the <b>no debug sw-vlan ifs</b> command.<br>d operation, Operation <b>1</b> reads the file header, which contains the header verification<br>number. Operation <b>2</b> reads the main body of the file, which contains most of the<br>nation. Operation <b>3</b> reads type length version (TLV) descriptor structures. Operation |
|                        | stack member, you can star<br>EXEC command. You also     | ng on a switch stack, it is enabled only on the stack master. To debug a specific t a CLI session from the stack master by using the <b>session</b> <i>switch-number</i> privileged o can use the <b>remote command</b> <i>stack-member-number LINE</i> EXEC command on debugging on a member switch without first starting a session.                    |
| Examples               | This example shows how                                   | to display file-write operation debug messages:                                                                                                    |
| LAUIIPICS              | This chample shows now                                   | to display me-write operation debug messages.                                                                                                    |

| Command   | Description                                                               |
|-----------|---------------------------------------------------------------------------|
| show vlan | Displays the parameters for all configured VLANs or one VLAN (if the VLAN |
|           | ID or name is specified) in the administrative domain.                    |

## debug sw-vlan notification

To enable debugging of VLAN manager notifications, use the **debug sw-vlan notification** command in privileged EXEC mode. To disable debugging, use the **no** form of this command.

debug sw-vlan notification {accfwdchange| allowedvlancfgchange| fwdchange| linkchange| modechange| pruningcfgchange| statechange}

no debug sw-vlan notification {accfwdchange| allowedvlancfgchange| fwdchange| linkchange| modechange| pruningcfgchange| statechange}

| Syntax Description | accfwdchange           | Displays debug messages for VLAN manager notification of aggregated access interface spanning-tree forward changes. |
|--------------------|------------------------|----------------------------------------------------------------------------------------------------|
|                    | allowedvlancfgchange   | Displays debug messages for VLAN manager notification of changes to the allowed VLAN configuration.                 |
|                    | fwdchange              | Displays debug messages for VLAN manager notification of spanning-tree forwarding changes.                          |
|                    | linkchange             | Displays debug messages for VLAN manager notification of interface link-state changes.                              |
|                    | modechange             | Displays debug messages for VLAN manager notification of interface mode changes.                                    |
|                    | pruningcfgchange       | Displays debug messages for VLAN manager notification of changes to the pruning configuration.                      |
|                    | statechange            | Displays debug messages for VLAN manager notification of interface state changes.                                   |
| Command Default    | Debugging is disabled. |                                                                                                    |
| Command Modes      | Privileged EXEC        |                                                                                                    |
| Command History    | Release                | Modification                                                                                                    |
|                    | Cisco IOS 15.0(2)EX1   | This command was introduced.                                                                                        |

show vlan

|                  | When you enable debugging on a switch stack, it is enabled only on the stack master. To debug a specific stack member, you can start a CLI session from the stack master by using the <b>session</b> <i>switch-number</i> privileged EXEC command. You also can use the <b>remote command</b> <i>stack-member-number LINE</i> EXEC command on the stack master to enable debugging on a member switch without first starting a session. |
|------------------|----------------------------------------------------------------------------------------------------|
| Examples         | This example shows how to display debug messages for VLAN manager notification of interface mode changes:                                                                                                    |
|                  | Switch# debug sw-vlan notification                                                                                                    |
|                  |                                                                                                    |
| Related Commands | Command Description                                                                                                    |

Displays the parameters for all configured VLANs or one VLAN (if the VLAN

ID or name is specified) in the administrative domain.

## debug sw-vlan vtp

To enable debugging of the VLAN Trunking Protocol (VTP) code, use the **debug sw-vlan vtp** command in privileged EXEC mode. To disable debugging, use the **no** form of this command.

debug sw-vlan vtp {events| packets| pruning [packets| xmit]| redundancy| xmit}

no debug sw-vlan vtp {events| packets| pruning| redundancy| xmit}

| Syntax Description | events                    | Displays debug messages for general-purpose logic flow and detailed VTP messages generated by the VTP_LOG_RUNTIME macro in the VTP code.                                                        |  |  |  |
|--------------------|---------------------------|----------------------------------------------------------------------------------------------------|--|--|--|
|                    | packets                   | Displays debug messages for the contents of all incoming VTP packets<br>that have been passed into the VTP code from the Cisco IOS VTP<br>platform-dependent layer, except for pruning packets. |  |  |  |
|                    | pruning                   | Displays debug messages generated by the pruning segment of the VTP code.                                                                                                    |  |  |  |
|                    | packets                   | (Optional) Displays debug messages for the contents of all incoming VTP pruning packets that have been passed into the VTP code from the Cisco IOS VTP platform-dependent layer.                |  |  |  |
|                    | xmit                      | (Optional) Displays debug messages for the contents of all outgoing VTP packets that the VTP code requests the Cisco IOS VTP platform-dependent layer to send.                                  |  |  |  |
|                    | redundancy                | Displays debug messages for VTP redundancy.                                                                                                    |  |  |  |
|                    | xmit                      | Displays debug messages for the contents of all outgoing VTP packets that<br>the VTP code requests the Cisco IOS VTP platform-dependent layer to<br>send, except for pruning packets.           |  |  |  |
| Command Default    | Debugging is disabled.    |                                                                                                    |  |  |  |
| Command Modes      | Privileged EXEC           |                                                                                                    |  |  |  |
| Command History    | Release                   | Modification                                                                                                    |  |  |  |
|                    | Cisco IOS 15.0(2)EX1      | This command was introduced.                                                                                                    |  |  |  |
|                    |                           |                                                                                                    |  |  |  |
| Usage Guidelines   | The undebug sw-vlan vtp c | command is the same as the <b>no debug sw-vlan vtp</b> command.                                                                                                    |  |  |  |

|                         | If no further parameters are entered after the <b>pruning</b> keyword, VTP pruning debugging messages appear.<br>They are generated by the VTP_PRUNING_LOG_NOTICE, VTP_PRUNING_LOG_INFO,<br>VTP_PRUNING_LOG_DEBUG, VTP_PRUNING_LOG_ALERT, and VTP_PRUNING_LOG_WARNING<br>macros in the VTP pruning code.                                                                                                    |                                                                                                    |  |  |
|-------------------------|----------------------------------------------------------------------------------------------------|----------------------------------------------------------------------------------------------------|--|--|
|                         | stack member, you can start a CI<br>EXEC command. You also can                                                                                                    | a switch stack, it is enabled only on the stack master. To debug a specific<br>I session from the stack master by using the <b>session</b> <i>switch-number</i> privileged<br>use the <b>remote command</b> <i>stack-member-number LINE</i> EXEC command on<br>gging on a member switch without first starting a session. |  |  |
| Examples                | This example shows how to dispose of the second second sec | play debug messages for VTP redundancy:<br>redundancy                                                                                                    |  |  |
| <b>Related Commands</b> | Command                                                                                                    | Description                                                                                                    |  |  |
|                         | show vtp                                                                                                    | Displays general information about VTP management domain, status, and counters.                                                                                                    |  |  |

### interface vlan

To create or access a dynamic switch virtual interface (SVI) and to enter interface configuration mode, use the interface vlan command in global configuration mode. To delete an SVI, use the no form of this command. interface vlan vlan-id no interface vlan vlan-id **Syntax Description** vlan-id VLAN number. The range is 1 to 4094. **Command Default** The default VLAN interface is VLAN 1. **Command Modes** Global configuration **Command History** Modification Release Cisco IOS 15.0(2)EX1 This command was introduced. **Usage Guidelines** SVIs are created the first time you enter the **interface vlan** *vlan-id* command for a particular VLAN. The vlan-id corresponds to the VLAN-tag associated with data frames on an IEEE 802.1Q encapsulated trunk or the VLAN ID configured for an access port. When you create an SVI, it does not become active until it is associated with a physical port. Note If you delete an SVI using the **no interface vlan** vlan-id command, it is no longer visible in the output from the show interfaces privileged EXEC command. You cannot delete the VLAN 1 interface. Note You can reinstate a deleted SVI by entering the interface vlan vlan-id command for the deleted interface. The interface comes back up, but the previous configuration is gone.

The interrelationship between the number of SVIs configured on a switch or a switch stack and the number of other features being configured might have an impact on CPU utilization due to hardware limitations. You can use the **sdm prefer** global configuration command to reallocate system hardware resources based on templates and feature tables.

You can verify your setting by entering the **show interfaces** and **show interfaces** vlan *vlan-id* privileged EXEC commands.

#### **Examples**

This example shows how to create a new SVI with VLAN ID 23 and enter interface configuration mode: Switch(config)# interface vlan 23 Switch(config-if)#

| <b>Related Commands</b> | Command         | Description                                                                                    |
|-------------------------|-----------------|------------------------------------------------------------------------------------------------|
|                         | show interfaces | Displays the administrative and operational status of all interfaces or a specified interface. |

### l2protocol-tunnel

To enable tunneling of Layer 2 protocols on an access port, IEEE 802.1Q tunnel port, or a port channel, use the **l2protocol-tunnel** command in interface configuration mode on the switch stack or on a standalone switch. Use the **no** form of this command to disable tunneling on the interface.

l2protocol-tunnel [drop-threshold | shutdown-threshold] [value] [cdp| stp | vtp ] [lldp] [point-to-point| [pagp| lacp| udld]]

no l2protocol-tunnel [drop-threshold | shutdown-threshold] [value] [cdp| stp | vtp ] [lldp] [point-to-point| [pagp| lacp| udld]]

| drop-threshold     | (Optional) Sets a drop threshold for the maximum rate of Layer 2 protocol packets per second to be received before an interface drops packets.                                                                |
|--------------------|----------------------------------------------------------------------------------------------------|
| shutdown-threshold | (Optional) Sets a shutdown threshold for the maximum rate of Layer 2 protocol packets per second to be received before an interface is shut down.                                                             |
| value              | A threshold in packets per second to be received for encapsulation before the interface shuts down, or the threshold before the interface drops packets. The range is 1 to 4096. The default is no threshold. |
| cdp                | (Optional) Enables tunneling of CDP, specifies a shutdown threshold for CDP, or specifies a drop threshold for CDP.                                                                                           |
| stp                | (Optional) Enables tunneling of STP, specifies a shutdown threshold for STP, or specifies a drop threshold for STP.                                                                                           |
| vtp                | (Optional) Enables tunneling or VTP, specifies a shutdown threshold for VTP, or specifies a drop threshold for VTP.                                                                                           |
| lldp               | (Optional) Enables tunneling of LLDP packets.                                                                                                    |
| point-to-point     | (Optional) Enables point-to point tunneling of PAgP, LACP, and UDLD packets.                                                                                                    |
| pagp               | (Optional) Enables point-to-point tunneling of PAgP, specifies a shutdown threshold for PAgP, or specifies a drop threshold for PAgP.                                                                         |
| lacp               | (Optional) Enables point-to-point tunneling of LACP, specifies a shutdown threshold for LACP, or specifis a drop threshold for LACP.                                                                          |
| udld               | (Optional) Enables point-to-point tunneling of UDLD, specifies a shutdown threshold for UDLD, or specifies a drop threshold for UDLD.                                                                         |
|                    | shutdown-threshold value cdp stp vtp lldp point-to-point pagp lacp                                                                                                    |

### **Command Default**

The default is that no Layer 2 protocol packets are tunneled.

The default is no shutdown threshold for the number of Layer 2 protocol packets.

The default is no drop threshold for the number of Layer 2 protocol packets.

#### **Command Modes** Interface configuration

| <b>Command History</b> | Release              | Modification                 |  |
|------------------------|----------------------|------------------------------|--|
|                        | Cisco IOS 15.0(2)EX1 | This command was introduced. |  |

**Usage Guidelines** 

You can enable tunneling for Cisco Discovery Protocol (CDP), Spanning Tree Protocol (STP), or VLAN Trunking Protocol (VTP) packets. You can also enable point-to-point tunneling for Port Aggregation Protocol (PAgP), Link Aggregation Control Protocol (LACP), or UniDirectional Link Detection (UDLD) packets.

You must enter this command, with or without protocol types, to tunnel Layer 2 packets.

If you enter this command for a port channel, all ports in the channel must have the same configuration.

Layer 2 protocol tunneling across a service-provider network ensures that Layer 2 information is propagated across the network to all customer locations. When protocol tunneling is enabled, protocol packets are encapsulated with a well-known Cisco multicast address for transmission across the network. When the packets reach their destination, the well-known MAC address is replaced by the Layer 2 protocol MAC address.

You can enable Layer 2 protocol tunneling for CDP, STP, and VTP individually or for all three protocols.

In a service-provider network, you can use Layer 2 protocol tunneling to enhance the creation of EtherChannels by emulating a point-to-point network topology. When protocol tunneling is enabled on the service-provider switch for PAgP or LACP, remote customer switches receive the protocol data units (PDUs) and can negotiate automatic creation of EtherChannels.

To enable tunneling of PAgP, LACP, and UDLD packets, you must have a point-to-point network topology. To decrease the link-down detection time, you should also enable UDLD on the interface when you enable tunneling of PAgP or LACP packets.

You can enable point-to-point protocol tunneling for PAgP, LACP, and UDLD individually or for all three protocols.

Caution

PAgP, LACP, and UDLD tunneling is only intended to emulate a point-to-point topology. An erroneous configuration that sends tunneled packets to many ports could lead to a network failure.

Enter the **shutdown-threshold** keyword to control the number of protocol packets per second that are received on an interface before it shuts down. When no protocol option is specified with the keyword, the threshold is applied to each of the tunneled Layer 2 protocol types. If you also set a drop threshold on the interface, the shutdown-threshold value must be greater than or equal to the drop-threshold value.

When the shutdown threshold is reached, the interface is error-disabled. If you enable error recovery by entering the **errdisable recovery cause l2ptguard** global configuration command, the interface is brought out of the error-disabled state and allowed to retry the operation again when all the causes have timed out. If the error recovery function is not enabled for **l2ptguard**, the interface stays in the error-disabled state until you enter the **shutdown** and **no shutdown** interface configuration commands.

Enter the **drop-threshold** keyword to control the number of protocol packets per second that are received on an interface before it drops packets. When no protocol option is specified with a keyword, the threshold is

applied to each of the tunneled Layer 2 protocol types. If you also set a shutdown threshold on the interface, the drop-threshold value must be less than or equal to the shutdown-threshold value.

When the drop threshold is reached, the interface drops Layer 2 protocol packets until the rate at which they are received is below the drop threshold.

The configuration is saved in NVRAM.

For more information about Layer 2 protocol tunneling, see the software configuration guide for this release.

**Examples** This example shows how to enable protocol tunneling for CDP packets and to configure the shutdown threshold as 50 packets per second:

Switch(config-if)# 12protocol-tunnel cdp
Switch(config-if)# 12protocol-tunnel shutdown-threshold cdp 50

This example shows how to enable protocol tunneling for STP packets and to configure the drop threshold as 400 packets per second:

Switch(config-if)# l2protocol-tunnel stp Switch(config-if)# l2protocol-tunnel drop-threshold stp 400

This example shows how to enable point-to-point protocol tunneling for PAgP and UDLD packets and to configure the PAgP drop threshold as 1000 packets per second:

Switch(config-if)# 12protocol-tunnel point-to-point pagp Switch(config-if)# 12protocol-tunnel point-to-point udld Switch(config-if)# 12protocol-tunnel drop-threshold point-to-point pagp 1000

| <b>Related Commands</b> | Command                  | Description                                                                        |
|-------------------------|--------------------------|------------------------------------------------------------------------------------|
|                         | show errdisable recovery | Displays the error-disabled recovery timer information.                            |
|                         | l2protocol-tunnel cos    | Configures class of service (CoS) value for all tunneled Layer 2 protocol packets. |
|                         | show l2protocol-tunnel   | Displays information about Layer 2 protocol tunnel ports.                          |

# l2protocol-tunnel cos

To configure class of service (CoS) value for all tunneled Layer 2 protocol packets, use the **l2protocol-tunnel cos** global configuration command. To return to the default setting, use the **no** form of this command.

|                    | l2protocol-tunnel                    |                                                 |                                                                                                    |
|--------------------|--------------------------------------|-------------------------------------------------|----------------------------------------------------------------------------------------------------|
|                    | no l2protocol-tun                    | nel cos                                         |                                                                                                    |
| Syntax Description | dat                                  | a packets for the interfac                      | eled Layer 2 protocol packets. If a CoS value is configured for<br>e, the default is to use this CoS value. If no CoS value is configured<br>t is 5. The range is 0 to 7, with 7 being the highest priority. |
| Command Default    |                                      | se the CoS value configutunneled Layer 2 protoc | ured for data on the interface. If no CoS value is configured, the ol packets.                                                                                                    |
| Command Modes      | Global configurati                   | on                                              |                                                                                                    |
| Command History    | Release                              |                                                 | Modification                                                                                                    |
|                    | Cisco IOS 15.0(2                     | )EX1                                            | This command was introduced.                                                                                                    |
| lleene Quidelinee  |                                      |                                                 |                                                                                                    |
| Usage Guidelines   | When enabled, the The value is saved |                                                 | col packets use this CoS value.                                                                                                    |
| Examples           | This example show                    | vs how to configure a La                        | ayer-2 protocol-tunnel CoS value of 7:                                                                                                    |
|                    | Switch(config)#                      | 12protocol-tunnel co                            | os 7                                                                                                    |
| Related Commands   | Command                              |                                                 | Description                                                                                                    |
|                    | show 12protocol-t                    | unnel                                           | Displays information about Layer 2 protocol tunnel ports.                                                                                                    |

## show dot1q-tunnel

To display information about IEEE 802.1Q tunnel ports, use the show dot1q-tunnel in EXEC mode.

show dot1q-tunnel [interface interface-id]

| Syntax Description | interface interface-id                                               | (Optional) Specifies the interface for which to display IEEE 802.1Q tunneling information. Valid interfaces include physical ports and port channels. |
|--------------------|----------------------------------------------------------------------|----------------------------------------------------------------------------------------------------|
| Command Default    | None                                                                 |                                                                                                    |
| Command Modes      | User EXEC                                                            |                                                                                                    |
|                    | Privileged EXEC                                                      |                                                                                                    |
| Command History    | Release                                                              | Modification                                                                                                    |
|                    | Cisco IOS 15.0(2)EX1                                                 | This command was introduced.                                                                                                    |
| Examples           | Switch# <b>show dotlq-tu</b><br>dotlq-tunnel mode LAN                | Innel<br>I Port(s)                                                                                                    |
| Examples           | Switch# <b>show dotlq-tu</b><br>dotlq-tunnel mode LAN<br><br>Gil/0/1 | I Port(s)                                                                                                    |
|                    | Gi1/0/2<br>Gi1/0/3<br>Gi1/0/6<br>Po2                                 |                                                                                                    |
|                    | dot1q-tunnel mode LAN                                                |                                                                                                    |
|                    | Gi1/0/1                                                              |                                                                                                    |
| Related Commands   | Command                                                              | Description                                                                                                    |
|                    |                                                                      | Displays the nerometers for all configured VI AND as and VI ANT (C.J.                                                                                 |
|                    | show vlan                                                            | Displays the parameters for all configured VLANs or one VLAN (if the VLAN ID or name is specified) in the administrative domain.                      |

## show I2protocol-tunnel

To display information about Layer 2 protocol tunnel ports, use the show l2protocol-tunnel in EXEC mode.

show l2protocol-tunnel [interface interface-id] summary

| Syntax Description     | interface interface-id                                                                                     | (Optional) Specifies the interface for which protocol tunneling information appears. Valid interfaces are physical ports and port channels; the port channel range is 1 to 48. |
|------------------------|----------------------------------------------------------------------------------------------------|----------------------------------------------------------------------------------------------------|
|                        | summary                                                                                                    | (Optional) Displays only Layer 2 protocol summary information.                                                                                                    |
| Command Default        | None                                                                                                    |                                                                                                    |
| Command Modes          | User EXEC<br>Privileged EXEC                                                                               |                                                                                                    |
| <b>Command History</b> | Release                                                                                                    | Modification                                                                                                    |
|                        | Cisco IOS 15.0(2)EX1                                                                                       | This command was introduced.                                                                                                    |
| Usage Guidelines       |                                                                                                    | tocol tunneling on an access or IEEE 802.1Q tunnel port by using the e configuration command, you can configure some or all of these parameters: nnneled                       |
|                        | Shutdown threshold                                                                                         |                                                                                                    |
|                        | • Drop threshold                                                                                           |                                                                                                    |
|                        | If you enter the <b>show l2pr</b> which all the parameters ar                                              | <b>rotocol-tunnel interface</b> command, only information about the active ports on re configured appears.                                                                     |
|                        |                                                                                                    | <b>cotocol-tunnel summary</b> command, only information about the active ports on arameters are configured appears.                                                            |
| Examples               | This is an example of outp<br>Switch> show 12protoco<br>COS for Encapsulated Pa<br>Drop Threshold for Encc | ackets: 5                                                                                                    |
|                        | Port Protocol Sh                                                                                           | atdown Drop Encapsulation Decapsulation Drop<br>reshold Threshold Counter Counter                                                                                              |

| Gi3/0/3 |      |      |      |          |          |   |
|---------|------|------|------|----------|----------|---|
|         |      |      |      |          |          |   |
|         |      |      |      |          |          |   |
|         | pagp |      |      | 0        | 242500   |   |
|         | lacp |      |      | 24268    | 242640   |   |
|         | udld |      |      | 0        | 897960   |   |
| Gi3/0/4 |      |      |      |          |          |   |
|         |      |      |      |          |          |   |
|         |      |      |      |          |          |   |
|         | pagp | 1000 |      | 24249    | 242700   |   |
|         | lacp |      |      | 24256    | 242660   |   |
|         | udld |      |      | 0        | 897960   |   |
| Gi6/0/1 | cdp  |      |      | 134482   | 1344820  |   |
|         |      |      |      |          |          |   |
|         |      |      |      |          |          |   |
|         | pagp | 1000 |      | 0        | 242500   |   |
|         | lacp | 500  |      | 0        | 485320   |   |
|         | udld | 300  |      | 44899    | 448980   |   |
| Gi6/0/2 | cdp  |      |      | - 134482 | 2 134482 | 0 |
|         |      |      |      |          |          |   |
|         |      |      |      |          |          |   |
|         | pagp |      | 1000 | 0        | 242700   |   |
|         | lacp |      |      | 0        | 485220   |   |
|         | udld | 300  |      | 44899    | 448980   |   |

#### This is an example of output from the show l2protocol-tunnel summary command:

#### Switch> show 12protocol-tunnel summary COS for Encapsulated Packets: 5 Drop Threshold for Encapsulated Packets: 0

| Port               | Protocol | Shutdown<br>Threshold<br>(cdp/stp/vtp)<br>(pagp/lacp/udld) | Drop<br>Threshold<br>(cdp/stp/vtp)<br>(pagp/lacp/udld) | Status                   |
|--------------------|----------|------------------------------------------------------------|--------------------------------------------------------|--------------------------|
| Gi4/0/3<br>Gi9/0/1 |          |                                                            | //<br>/<br>1000//<br>1000//                            | up<br>up<br>down<br>down |

#### **Related Commands**

| Command                          | Description                                                                                           |
|----------------------------------|----------------------------------------------------------------------------------------------------|
| clear l2protocol-tunnel counters | Clears the protocol counters in protocol tunnel ports.                                                |
| l2protocol-tunnel                | Enables tunneling of Layer 2 protocols on an access port, IEEE 802.1Q tunnel port, or a port channel. |
| l2protocol-tunnel cos            | Configures class of service (CoS) value for all tunneled Layer 2 protocol packets.                    |

## show platform vlan

To display platform-dependent VLAN information, use the show platform vlan privileged EXEC command.

show platform vlan {misc| mvid| prune| refcount| rpc {receive| transmit}}

| Syntax Description | misc                                                                      | Displays miscellaneous VLAN module information.                                                                                                    |  |  |  |  |  |  |
|--------------------|---------------------------------------------------------------------------|----------------------------------------------------------------------------------------------------|--|--|--|--|--|--|
|                    | mvid                                                                      | Displays the mapped VLAN ID (MVID) allocation information.                                                                                                    |  |  |  |  |  |  |
|                    | prune         Displays the stack or platform-maintained pruning database. |                                                                                                    |  |  |  |  |  |  |
|                    | refcount                                                                  | Displays the VLAN lock module-wise reference counts.                                                                                                    |  |  |  |  |  |  |
|                    | rpc                                                                       | Displays remote procedure call (RPC) messages.                                                                                                    |  |  |  |  |  |  |
|                    | receive                                                                   | Displays received information.                                                                                                    |  |  |  |  |  |  |
|                    | transmit                                                                  | Displays sent information.                                                                                                    |  |  |  |  |  |  |
|                    |                                                                           |                                                                                                    |  |  |  |  |  |  |
| Command Default    | None                                                                      |                                                                                                    |  |  |  |  |  |  |
| Command Modes      | Privileged EXEC                                                           |                                                                                                    |  |  |  |  |  |  |
| Command History    | Release                                                                   | Modification                                                                                                    |  |  |  |  |  |  |
|                    | Cisco IOS 15.0(2)EX1                                                      | This command was introduced.                                                                                                    |  |  |  |  |  |  |
|                    |                                                                           |                                                                                                    |  |  |  |  |  |  |
| Usage Guidelines   | 2                                                                         | en you are working directly with your technical support representative while<br>Do not use this command unless your technical support representative asks you |  |  |  |  |  |  |
| Examples           | This example shows how to<br>Switch# show platform v                      | o display remote procedure call (RPC) messages:                                                                                                    |  |  |  |  |  |  |

### show vlan

To display the parameters for all configured VLANs or one VLAN (if the VLAN ID or name is specified) on the switch, use the **show vlan** command in user EXEC mode.

show vlan [brief] group| id vlan-id| mtu| name vlan-name| remote-span| summary]

| Syntax Description | brief          | (Optional) Displays one line for each VLAN with the VLAN name, status, and its ports.                                                            |  |  |  |  |
|--------------------|----------------|----------------------------------------------------------------------------------------------------|--|--|--|--|
|                    | group          | (Optional) Displays information about VLAN groups.                                                                                               |  |  |  |  |
|                    | id vlan-id     | (Optional) Displays information about a single VLAN identified by the VLAN ID number. For <i>vlan-id</i> , the range is 1 to 4094.               |  |  |  |  |
|                    | mtu            | (Optional) Displays a list of VLANs and the minimum and maximum transmission unit (MTU) sizes configured on ports in the VLAN.                   |  |  |  |  |
|                    | name vlan-name | (Optional) Displays information about a single VLAN identified<br>by the VLAN name. The VLAN name is an ASCII string from 1<br>to 32 characters. |  |  |  |  |
|                    | remote-span    | (Optional) Displays information about Remote SPAN (RSPAN) VLANs.                                                                                 |  |  |  |  |
|                    | summary        | (Optional) Displays VLAN summary information.                                                                                                    |  |  |  |  |

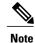

The ifindex keyword is not supported, even though it is visible in the command-line help string.

| Command Default | None |
|-----------------|------|
|                 |      |
|                 |      |

**Command Modes** 

User EXEC

### **Command History**

ReleaseModificationCisco IOS 15.0(2)EX1This command was introduced.

**Usage Guidelines** In the **show vlan mtu** command output, the MTU\_Mismatch column shows whether all the ports in the VLAN have the same MTU. When yes appears in the column, it means that the VLAN has ports with different MTUs, and packets that are switched from a port with a larger MTU to a port with a smaller MTU might be dropped. If the VLAN does not have an SVI, the hyphen (-) symbol appears in the SVI\_MTU column. If the MTU-Mismatch column displays yes, the names of the ports with the MinMTU and the MaxMTU appear.

**Examples** 

This is an example of output from the **show vlan** command. See the table that follows for descriptions of the fields in the display.

|       | Name             | ow vlan          |              |        | Sta          | tus Po                                                                          | orts                                                                                                    |                                                                                                    |                                                                                                    |                                                                                                    |
|-------|------------------|------------------|--------------|--------|--------------|---------------------------------------------------------------------------------|----------------------------------------------------------------------------------------------------|----------------------------------------------------------------------------------------------------|----------------------------------------------------------------------------------------------------|----------------------------------------------------------------------------------------------------|
| 1     | defau            | lt               |              |        | act:         | G:<br>G:<br>G:<br>G:<br>G:<br>G:<br>G:<br>G:<br>G:<br>G:<br>G:<br>G:<br>G:<br>G | i1/0/5,<br>i1/0/14<br>i1/0/17<br>i1/0/17<br>i1/0/20<br>i1/0/20<br>i1/0/20<br>i1/0/22<br>i1/0/32<br>i1/0/32<br>i1/0/38<br>i1/0/41<br>i1/0/44 | Gi1/0/3,<br>Gi1/0/6,<br>Gi1/0/9,<br>Gi1/0/2,<br>Gi1/0/2,<br>Gi1/0/2,<br>Gi1/0/2,<br>Gi1/0/2,<br>Gi1/0/2,<br>Gi1/0/2,<br>Gi1/0/2,<br>Gi1/0/2,<br>Gi1/0/2,<br>Gi1/0/2,<br>Gi1/0/4,<br>Gi1/0/4, | , Gi1/0,<br>, Gi1/0,<br>12, Gi1,<br>15, Gi1,<br>18, Gi1,<br>21, Gi1,<br>24, Gi1,<br>27, Gi1,<br>30, Gi1,<br>36, Gi1,<br>39, Gi1,<br>42, Gi1, | /7<br>/10<br>/0/13<br>/0/16<br>/0/19<br>/0/22<br>/0/25<br>/0/28<br>/0/28<br>/0/31<br>/0/31<br>/0/34<br>/0/37<br>/0/40<br>/0/43 |
|       | VLAN00           |                  |              |        | act          | ive                                                                             |                                                                                                    | , 011/0/                                                                                                    |                                                                                                    |                                                                                                    |
|       | vlan-4<br>VLAN03 |                  |              |        | act:<br>act: |                                                                                 |                                                                                                    |                                                                                                    |                                                                                                    |                                                                                                    |
|       |                  | default          |              |        |              | /unsup                                                                          |                                                                                                    |                                                                                                    |                                                                                                    |                                                                                                    |
|       |                  | -ring-defau      | 1+           |        |              | /unsup<br>/unsup                                                                |                                                                                                    |                                                                                                    |                                                                                                    |                                                                                                    |
|       |                  | et-default       | 10           |        |              | /unsup                                                                          |                                                                                                    |                                                                                                    |                                                                                                    |                                                                                                    |
| 1005  | trnet-           | -default         |              |        |              | /unsup                                                                          |                                                                                                    |                                                                                                    |                                                                                                    |                                                                                                    |
| /LAN  | Туре             | SAID             | MTU          | Parent | RingNo       | BridgeNo                                                                        | o Stp                                                                                                    | BrdgMode                                                                                                    | Trans1                                                                                                    | Trans2                                                                                                    |
| 1     | enet             | 100001           | 1500         | _      | -            | _                                                                               | _                                                                                                    | _                                                                                                    | 0                                                                                                    | 0                                                                                                    |
|       |                  | 100002           | 1500         | -      | -            | -                                                                               | -                                                                                                    | -                                                                                                    | 0                                                                                                    | 0                                                                                                    |
|       |                  | 100040           | 1500         |        | -            | -                                                                               | -                                                                                                    | -                                                                                                    | 0                                                                                                    | 0                                                                                                    |
| 300   | enet             | 100300           | 1500         | -      | -            | -                                                                               | -                                                                                                    | -                                                                                                    | 0                                                                                                    | 0                                                                                                    |
|       |                  | 101002           | 1500         |        | -            | -                                                                               | -                                                                                                    | -                                                                                                    | 0                                                                                                    | 0                                                                                                    |
|       |                  | 101003           | 1500         |        | -            | -                                                                               | -                                                                                                    | -                                                                                                    | 0                                                                                                    | 0                                                                                                    |
|       |                  | 101004           | 1500         |        | -            | -                                                                               | ieee                                                                                                    |                                                                                                    | 0                                                                                                    | 0                                                                                                    |
|       |                  | 101005<br>102000 | 1500<br>1500 |        | -            | -                                                                               | ibm<br>-                                                                                                    | -                                                                                                    | 0                                                                                                    | 0<br>0                                                                                                    |
|       |                  | 103000           | 1500         |        | _            | _                                                                               | _                                                                                                    | _                                                                                                    | 0                                                                                                    | 0                                                                                                    |
|       |                  |                  | 1000         |        |              |                                                                                 |                                                                                                    |                                                                                                    | ~                                                                                                    | J                                                                                                    |
|       |                  | VLANS            |              |        |              |                                                                                 |                                                                                                    |                                                                                                    |                                                                                                    |                                                                                                    |
|       | ,3000            |                  |              |        |              |                                                                                 |                                                                                                    |                                                                                                    |                                                                                                    |                                                                                                    |
| erima | ary Sec          | condary Typ      | e            |        | Ports        |                                                                                 |                                                                                                    |                                                                                                    |                                                                                                    |                                                                                                    |

Table 1: show vlan Command Output Fields

| Field | Description  |
|-------|--------------|
| VLAN  | VLAN number. |

| Field             | Description                                                                                                    |  |
|-------------------|----------------------------------------------------------------------------------------------------|--|
| Name              | Name, if configured, of the VLAN.                                                                                                   |  |
| Status            | Status of the VLAN (active or suspend).                                                                                             |  |
| Ports             | Ports that belong to the VLAN.                                                                                                    |  |
| Туре              | Media type of the VLAN.                                                                                                    |  |
| SAID              | Security association ID value for the VLAN.                                                                                         |  |
| MTU               | Maximum transmission unit size for the VLAN.                                                                                        |  |
| Parent            | Parent VLAN, if one exists.                                                                                                    |  |
| RingNo            | Ring number for the VLAN, if applicable.                                                                                            |  |
| BrdgNo            | Bridge number for the VLAN, if applicable.                                                                                          |  |
| Stp               | Spanning Tree Protocol type used on the VLAN.                                                                                       |  |
| BrdgMode          | Bridging mode for this VLAN—possible values are source-route bridging (SRB) and source-route transparent (SRT); the default is SRB. |  |
| Trans1            | Translation bridge 1.                                                                                                    |  |
| Trans2            | Translation bridge 2.                                                                                                    |  |
| Remote SPAN VLANs | Identifies any RSPAN VLANs that have been configured.                                                                               |  |

This is an example of output from the show vlan summary command:

```
Switch> show vlan summaryNumber of existing VLANs: 45Number of existing VTP VLANs: 45Number of existing extended VLANS: 0
```

This is an example of output from the show vlan id command:

|        | ch# <b>sh</b> o<br>Name | ow vlan id : | 2    |        | Stat   | tus    | Ports   |                          |        |        |
|--------|-------------------------|--------------|------|--------|--------|--------|---------|--------------------------|--------|--------|
| 2<br>2 | VLAN02<br>VLAN02        |              |      |        |        |        |         | 7, Gi1/0/8<br>1, Gi2/0/2 |        |        |
| VLAN   | Туре                    | SAID         | MTU  | Parent | RingNo | Bridge | eNo Stp | BrdgMode                 | Trans1 | Trans2 |
| 2      | enet                    | 100002       | 1500 | -      | -      | -      | -       | -                        | 0      | 0      |
| Remo   | te SPAN                 | N VLANs      |      |        |        |        |         |                          |        |        |
| Disa   | oled                    |              |      |        |        |        |         |                          |        |        |

### **Related Commands**

| Command Description |                                                     |
|---------------------|-----------------------------------------------------|
| switchport mode     | Configures the VLAN membership mode of a port.      |
| vlan                | Adds a VLAN and enters the VLAN configuration mode. |

### show vmps

To display the VLAN Query Protocol (VQP) version, reconfirmation interval, retry count, VLAN Membership Policy Server (VMPS) IP addresses, and the current and primary servers, use the **show vmps** command in EXEC mode.

show vmps [statistics]

| statistics                   | (Optional) Displays VQP client-side statistics and counters. |
|------------------------------|--------------------------------------------------------------|
| None                         |                                                              |
| User EXEC<br>Privileged EXEC |                                                              |
| Release                      | Modification                                                 |
| Cisco IOS 15.0(2)EX1         | This command was introduced.                                 |
|                              | None<br>User EXEC<br>Privileged EXEC<br><b>Release</b>       |

Examples

This is an example of output from the **show vmps** command:

This is an example of output from the **show vmps statistics** command. The table that follows describes each field in the display.

Switch> show vmps statistics VMPS Client Statistics -----0 VQP Queries: VQP Responses: 0 VMPS Changes: 0 VQP Shutdowns: 0 VQP Denied: VQP Wrong Domain: 0 0 VQP Wrong Version: 0 VQP Insufficient Resource: 0

| Field                     | Description                                                                                                    |
|---------------------------|----------------------------------------------------------------------------------------------------|
| VQP Queries               | Number of queries sent by the client to the VMPS.                                                                                                    |
| VQP Responses             | Number of responses sent to the client from the VMPS.                                                                                                    |
| VMPS Changes              | Number of times that the VMPS changed from one server to another.                                                                                                    |
| VQP Shutdowns             | Number of times the VMPS sent a response to shut<br>down the port. The client disables the port and<br>removes all dynamic addresses on this port from the<br>address table. You must administratively reenable the<br>port to restore connectivity.                                                                                                    |
| VQP Denied                | Number of times the VMPS denied the client request<br>for security reasons. When the VMPS response denies<br>an address, no frame is forwarded to or from the<br>workstation with that address (broadcast or multicast<br>frames are delivered to the workstation if the port has<br>been assigned to a VLAN). The client keeps the<br>denied address in the address table as a blocked<br>address to prevent more queries from being sent to<br>the VMPS for each new packet received from this<br>workstation. The client ages the address if no new<br>packets are received from this workstation on this<br>port within the aging time period. |
| VQP Wrong Domain          | Number of times the management domain in the<br>request does not match the one for the VMPS. Any<br>previous VLAN assignments of the port are not<br>changed. This response means that the server and the<br>client have not been configured with the same VTP<br>management domain.                                                                                                    |
| VQP Wrong Version         | Number of times the version field in the query packet<br>contains a value that is higher than the version<br>supported by the VMPS. The VLAN assignment of<br>the port is not changed. The switches send only<br>VMPS Version 1 requests.                                                                                                    |
| VQP Insufficient Resource | Number of times the VMPS is unable to answer the<br>request because of a resource availability problem. If<br>the retry limit has not yet been reached, the client<br>repeats the request with the same server or with the<br>next alternate server, depending on whether the<br>per-server retry count has been reached.                                                                                                    |

#### Table 2: show vmps statistics Field Descriptions

| <b>Related Commands</b> | Command                               | Description                                                                                    |
|-------------------------|---------------------------------------|------------------------------------------------------------------------------------------------|
|                         | clear vmps statistics                 | Clears the VLAN Membership Policy Server (VMPS) statistics maintained by the VQP client.       |
|                         | vmps reconfirm (global configuration) | Changes the reconfirmation interval for the VQP client.                                        |
|                         | vmps retry                            | Configures the per-server retry count for the VLAN Query Protocol (VQP) client.                |
|                         | vmps server                           | Configures the primary VLAN Membership Policy Server (VMPS) and up to three secondary servers. |

## show vtp

To display general information about the VLAN Trunking Protocol (VTP) management domain, status, and counters, use the **show vtp** command in EXEC mode.

show vtp {counters| devices [conflicts]| interface [interface-id]| password| status}

| Syntax Description | counters                                                                                                    | Displays the VTP statistics for the switch.                                                                                                    |  |
|--------------------|----------------------------------------------------------------------------------------------------|----------------------------------------------------------------------------------------------------|--|
|                    | devices                                                                                                    | Displays information about all VTP version 3 devices in the domain. This keyword applies only if the switch is not running VTP version 3.                                         |  |
|                    | conflicts                                                                                                    | (Optional) Displays information about VTP version 3 devices that have conflicting primary servers. This command is ignored when the switch is in VTP transparent or VTP off mode. |  |
|                    | interface                                                                                                    | Displays VTP status and configuration for all interfaces or the specified interface.                                                                                              |  |
|                    | interface-id                                                                                                    | (Optional) Interface for which to display VTP status and configuration.<br>This can be a physical interface or a port channel.                                                    |  |
|                    | password                                                                                                    | Displays the configured VTP password (available in privileged EXEC mode only).                                                                                                    |  |
|                    | status                                                                                                    | Displays general information about the VTP management domain status.                                                                                                    |  |
|                    |                                                                                                    |                                                                                                    |  |
| Command Default    | None                                                                                                    |                                                                                                    |  |
| Command Modes      | User EXEC                                                                                                    |                                                                                                    |  |
|                    | Privileged EXEC                                                                                                    |                                                                                                    |  |
| Command History    | Release                                                                                                    | Modification                                                                                                    |  |
|                    | Cisco IOS 15.0(2)EX1                                                                                                    | This command was introduced.                                                                                                    |  |
|                    |                                                                                                    |                                                                                                    |  |
| Usage Guidelines   | When you enter the <b>show vtp password</b> command when the switch is running VTP version 3, the display follows these rules:                                                                   |                                                                                                    |  |
|                    | • If the <b>password</b> <i>password</i> global configuration command did not specify the <b>hidden</b> keyword and encryption is not enabled on the switch, the password appears in clear text. |                                                                                                    |  |
|                    |                                                                                                    |                                                                                                    |  |

- If the **password** *password* command did not specify the **hidden** keyword and encryption is enabled on the switch, the encrypted password appears.
- If the **password** *password* command is included the **hidden** keyword, the hexadecimal secret key is displayed.

#### **Examples**

This is an example of output from the **show vtp devices** command. A Yes in the Conflict column indicates that the responding server is in conflict with the local server for the feature; that is, when two switches in the same domain do not have the same primary server for a database.

```
Switch# show vtp devicesRetrieving information from the VTP domain. Waiting for 5 seconds.VTP Database Conf switch IDPrimary Server RevisionlictVLANYes 00b0.8e50.d000 000c.0412.6300 12354main.cisco.comMSTNo00b0.8e50.d000 0004.AB45.6000 24main.cisco.comVLANYes 000c.0412.6300=000c.0412.6300 67qwerty.cisco.com
```

This is an example of output from the **show vtp counters** command. The table that follows describes each field in the display.

```
Switch> show vtp counters
VTP statistics:
Summary advertisements received
                                   : 0
Subset advertisements received
                                   : 0
Request advertisements received
                                   : 0
Summary advertisements transmitted : 0
Subset advertisements transmitted :
                                     0
Request advertisements transmitted : 0
Number of config revision errors
                                  : 0
Number of config digest errors
                                   : 0
Number of V1 summary errors
                                   : 0
VTP pruning statistics:
Trunk
                 Join Transmitted Join Received
                                                   Summary advts received from
                                                   non-pruning-capable device
Gi1/0/47
                      0
                                     0
                                                       0
                                                       0
Gi1/0/48
                      0
                                      0
Gi2/0/1
                      0
                                      0
                                                       0
Gi3/0/2
                      0
                                      0
                                                       0
```

Table 3: show vtp counters Field Descriptions

| Field                           | Description                                                                                                    |
|---------------------------------|----------------------------------------------------------------------------------------------------|
| Summary advertisements received | Number of summary advertisements received by this<br>switch on its trunk ports. Summary advertisements<br>contain the management domain name, the<br>configuration revision number, the update timestamp<br>and identity, the authentication checksum, and the<br>number of subset advertisements to follow. |
| Subset advertisements received  | Number of subset advertisements received by this<br>switch on its trunk ports. Subset advertisements<br>contain all the information for one or more VLANs.                                                                                                    |

| Field                                   | Description                                                                                                    |
|-----------------------------------------|----------------------------------------------------------------------------------------------------|
| Request advertisements received         | Number of advertisement requests received by this<br>switch on its trunk ports. Advertisement requests<br>normally request information on all VLANs. They<br>can also request information on a subset of VLANs.                                                                                                    |
| Summary advertisements transmitted      | Number of summary advertisements sent by this<br>switch on its trunk ports. Summary advertisements<br>contain the management domain name, the<br>configuration revision number, the update timestamp<br>and identity, the authentication checksum, and the<br>number of subset advertisements to follow.                    |
| Subset advertisements transmitted       | Number of subset advertisements sent by this switch<br>on its trunk ports. Subset advertisements contain all<br>the information for one or more VLANs.                                                                                                    |
| Request advertisements transmitted      | Number of advertisement requests sent by this switch<br>on its trunk ports. Advertisement requests normally<br>request information on all VLANs. They can also<br>request information on a subset of VLANs.                                                                                                    |
| Number of configuration revision errors | Number of revision errors.                                                                                                    |
|                                         | Whenever you define a new VLAN, delete an existing<br>one, suspend or resume an existing VLAN, or modify<br>the parameters on an existing VLAN, the<br>configuration revision number of the switch<br>increments.                                                                                                    |
|                                         | Revision errors increment whenever the switch<br>receives an advertisement whose revision number<br>matches the revision number of the switch, but the<br>MD5 digest values do not match. This error means<br>that the VTP password in the two switches is different<br>or that the switches have different configurations. |
|                                         | These errors means that the switch is filtering<br>incoming advertisements, which causes the VTP<br>database to become unsynchronized across the<br>network.                                                                                                    |

| Field                                                  | Description                                                                                                    |
|--------------------------------------------------------|----------------------------------------------------------------------------------------------------|
| Number of configuration digest errors                  | Number of MD5 digest errors.                                                                                                    |
|                                                        | Digest errors increment whenever the MD5 digest in<br>the summary packet and the MD5 digest of the<br>received advertisement calculated by the switch do<br>not match. This error usually means that the VTP<br>password in the two switches is different. To solve<br>this problem, make sure the VTP password on all<br>switches is the same.  |
|                                                        | These errors mean that the switch is filtering incoming<br>advertisements, which causes the VTP database to<br>become unsynchronized across the network.                                                                                                    |
| Number of V1 summary errors                            | Number of Version 1 errors.                                                                                                    |
|                                                        | Version 1 summary errors increment whenever a<br>switch in VTP V2 mode receives a VTP Version 1<br>frame. These errors mean that at least one neighboring<br>switch is either running VTP Version 1 or VTP<br>Version 2 with V2-mode disabled. To solve this<br>problem, change the configuration of the switches in<br>VTP V2-mode to disabled. |
| Join Transmitted                                       | Number of VTP pruning messages sent on the trunk.                                                                                                    |
| Join Received                                          | Number of VTP pruning messages received on the trunk.                                                                                                    |
| Summary Advts Received from non-pruning-capable device | Number of VTP summary messages received on the trunk from devices that do not support pruning.                                                                                                    |

This is an example of output from the **show vtp status** command. The table that follows describes each field in the display.

```
Switch> show vtp status
VTP Version capable
                                : 1 to 3
VTP version running
                                : 1
VTP Domain Name
                                :
VTP Pruning Mode
                                : Disabled
VTP Traps Generation
                                : Disabled
Device ID
                                : 2037.06ce.3580
Configuration last modified by 192.168.1.1 at 10-10-12 04:34:02
Local updater ID is 192.168.1.1 on interface LIIN0 (first layer3 interface found
)
Feature VLAN:
VTP Operating Mode
                                  : Server
Maximum VLANs supported locally
                                  : 1005
Number of existing VLANs
                                  : 7
Configuration Revision
                                  : 2
: 0xA0 0xA1 0xFE 0x4E 0x7E 0x5D 0x97 0x41
MD5 digest
                                    0x89 0xB9 0x9B 0x70 0x03 0x61 0xE9 0x27
```

| Table 4: show vtp s | tatus Field Descriptions |
|---------------------|--------------------------|
|---------------------|--------------------------|

| Field                       | Description                                                                                                    |
|-----------------------------|----------------------------------------------------------------------------------------------------|
| VTP Version capable         | Displays the VTP versions that are capable of operating on the switch.                                                                                                    |
| VTP Version running         | Displays the VTP version operating on the switch.<br>By default, the switch implements Version 1 but can<br>be set to Version 2.                                                                                                    |
| VTP Domain Name             | Name that identifies the administrative domain for the switch.                                                                                                    |
| VTP Pruning Mode            | Displays whether pruning is enabled or disabled.<br>Enabling pruning on a VTP server enables pruning<br>for the entire management domain. Pruning restricts<br>flooded traffic to those trunk links that the traffic must<br>use to access the appropriate network devices. |
| VTP Traps Generation        | Displays whether VTP traps are sent to a network management station.                                                                                                    |
| Device ID                   | Displays the MAC address of the local device.                                                                                                    |
| Configuration last modified | Displays the date and time of the last configuration<br>modification. Displays the IP address of the switch<br>that caused the configuration change to the database.                                                                                                    |

#### Cisco 2960-XR Series Switch Command Reference, Cisco IOS Release 15.0(2)EX1

| Field                           | Description                                                                                                    |
|---------------------------------|----------------------------------------------------------------------------------------------------|
| VTP Operating Mode              | Displays the VTP operating mode, which can be server, client, or transparent.                                                                                                    |
|                                 | <b>Server</b> —A switch in VTP server mode is enabled for VTP and sends advertisements. You can configure VLANs on it. The switch guarantees that it can recover all the VLAN information in the current VTP database from NVRAM after reboot. By default, every switch is a VTP server.                                                                  |
|                                 | <b>Note</b> The switch automatically changes from VTP server mode to VTP client mode if it detects a failure while writing the configuration to NVRAM and cannot return to server mode until the NVRAM is functioning.                                                                                                    |
|                                 | <b>Client</b> —A switch in VTP client mode is enabled for<br>VTP, can send advertisements, but does not have<br>enough nonvolatile storage to store VLAN<br>configurations. You cannot configure VLANs on it.<br>When a VTP client starts up, it does not send VTP<br>advertisements until it receives advertisements to<br>initialize its VLAN database. |
|                                 | <b>Transparent</b> —A switch in VTP transparent mode is disabled for VTP, does not send or learn from advertisements sent by other devices, and cannot affect VLAN configurations on other devices in the network. The switch receives VTP advertisements and forwards them on all trunk ports except the one on which the advertisement was received.    |
| Maximum VLANs Supported Locally | Maximum number of VLANs supported locally.                                                                                                    |
| Number of Existing VLANs        | Number of existing VLANs.                                                                                                    |
| Configuration Revision          | Current configuration revision number on this switch.                                                                                                    |
| MD5 Digest                      | A 16-byte checksum of the VTP configuration.                                                                                                    |

This is an example of output from the **show vtp status** command for a switch running VTP version 3:

| Switch# show vtp status  |   |                |
|--------------------------|---|----------------|
| VTP Version capable      | : | 1 to 3         |
| VTP version running      | : | 3              |
| VTP Domain Name          | : | Cisco          |
| VTP Pruning Mode         | : | Disabled       |
| VTP Traps Generation     | : | Disabled       |
| Device ID                | : | 0cd9.9624.dd80 |
|                          |   |                |
| Feature VLAN:            |   |                |
|                          |   |                |
| VTP Operating Mode       |   | : Off          |
| Number of existing VLANs |   | : 11           |

|                  | clear vtp counters                                                   | Clears the VLAN Trunking Protocol (VTP) and pruning counters. |
|------------------|----------------------------------------------------------------------|---------------------------------------------------------------|
| Related Commands | Command                                                              | Description                                                   |
|                  | VTP Operating Mode                                                   | : Transparent                                                 |
|                  | Feature UNKNOWN:                                                     |                                                               |
|                  | VTP Operating Mode                                                   | : Transparent                                                 |
|                  | Feature MST:                                                         |                                                               |
|                  | Number of existing extended VLANs<br>Maximum VLANs supported locally |                                                               |

## switchport priority extend

To set a port priority for the incoming untagged frames or the priority of frames received by the IP phone connected to the specified port, use the **switchport priority extend** command in interface configuration mode. To return to the default setting, use the **no** form of this command.

switchport priority extend {cos value| trust}

no switchport priority extend

| Syntax Description | <b>cos</b> <i>value</i> Sets the IP phone port to override the IEEE 802.1p priority received from the PC or the attached device with the specified class of service (CoS) value. The range is 0 to 7. Seven is the highest priority. The default is 0. |                                              |                                                                                                    |  |
|--------------------|----------------------------------------------------------------------------------------------------|----------------------------------------------|----------------------------------------------------------------------------------------------------|--|
|                    | trust                                                                                                    | Sets the IP phon attached device.            | e port to trust the IEEE 802.1p priority received from the PC or the                                                                                                    |  |
| Command Default    | The default port                                                                                                    | t priority is set to a C                     | CoS value of 0 for untagged frames received on the port.                                                                                                    |  |
| Command Modes      | Interface config                                                                                                    | guration                                     |                                                                                                    |  |
| Command History    | Release                                                                                                    |                                              | Modification                                                                                                    |  |
|                    | Cisco IOS 15.0                                                                                                    | )(2)EX1                                      | This command was introduced.                                                                                                    |  |
| Usage Guidelines   | packets to instru<br>Cisco IP Phone                                                                                                    | uct the IP phone how<br>. You must enable Cl | can configure the switch to send the Cisco Discovery Protocol (CDP)<br>to send data packets from the device attached to the access port on the<br>DP on the switch port connected to the Cisco IP Phone to send the<br>. (CDP is enabled by default globally and on all switch interfaces.) |  |
|                    | You should con 2 ports.                                                                                                    | figure voice VLAN                            | on switch access ports. You can configure a voice VLAN only on Layer                                                                                                    |  |
|                    | entering the mls                                                                                                    |                                              | recommend that you enable quality of service (QoS) on the switch by<br>ration command and configure the port trust state to trust by entering the<br>ration command.                                                                                                    |  |
| Examples           | This example sh<br>802.1p priority:                                                                                                    |                                              | re the IP phone connected to the specified port to trust the received IEEE                                                                                                    |  |
|                    | -                                                                                                    | )# interface giga<br>-if)# switchport ;      | bitethernet1/0/2<br>priority extend trust                                                                                                    |  |

You can verify your settings by entering the **show interfaces** *interface-id* **switchport** privileged EXEC command.

## switchport trunk

To set the trunk characteristics when the interface is in trunking mode, use the **switchport trunk** command in interface configuration mode. To reset a trunking characteristic to the default, use the **no** form of this command.

switchport trunk {allowed vlan vlan-list| native vlan vlan-id| pruning vlan vlan-list}
no switchport trunk {allowed vlan| native vlan| pruning vlan}

| Syntax Description     | allowed vlan vlan-list                                                                                                    | Sets the list of allowed VLANs that can receive and send traffic on this interface in tagged format when in trunking mode. See the following <i>vlan-list</i> format. The <b>none</b> keyword is not valid. The default is <b>all.</b> |  |
|------------------------|----------------------------------------------------------------------------------------------------|----------------------------------------------------------------------------------------------------|--|
|                        | native vlan vlan-id                                                                                                    | Sets the native VLAN for sending and receiving untagged traffic when the interface is in IEEE 802.1Q trunking mode. The range is 1 to 4094.                                                                                            |  |
|                        | pruning vlan vlan-list                                                                                                    | Sets the list of VLANs that are eligible for VTP pruning when in trunking mode. The <b>all</b> keyword is not valid.                                                                                                    |  |
| Command Default        | VI AN 1 is the default pati                                                                                                    | ve VI AN ID on the port                                                                                                    |  |
| Sommand Dendan         | VLAN 1 is the default native VLAN ID on the port.<br>The default for all VLAN lists is to include all VLANs.                                         |                                                                                                    |  |
|                        |                                                                                                    |                                                                                                    |  |
| <b>Command Modes</b>   | Interface configuration                                                                                                    |                                                                                                    |  |
| <u> </u>               |                                                                                                    |                                                                                                    |  |
| <b>Command History</b> | Release                                                                                                    | Modification                                                                                                    |  |
|                        | Cisco IOS 15.0(2)EX1                                                                                                    | This command was introduced.                                                                                                    |  |
|                        |                                                                                                    |                                                                                                    |  |
| Usage Guidelines       | The <i>vlan-list</i> format is <b>all</b>   <b>none</b>   <b>[add</b>   <b>remove</b>   <b>except]</b> <i>vlan-atom</i> [ <i>,vlan-atom</i> ]:       |                                                                                                    |  |
|                        | • all specifies all VLANs from 1 to 4094. This keyword is not allowed on commands that do not perm all VLANs in the list to be set at the same time. |                                                                                                    |  |
|                        | • <b>none</b> specifies an empty list. This keyword is not allowed on commands that require certain VLANs t be set or at least one VLAN to be set.   |                                                                                                    |  |
|                        |                                                                                                    | list of VLANs to those currently set instead of replacing the list. Valid IDs are nded-range VLANs (VLAN IDs greater than 1005) are valid in some cases.                                                                               |  |

Note

You can add extended-range VLANs to the allowed VLAN list, but not to the pruning-eligible VLAN list.

Separate nonconsecutive VLAN IDs with a comma; use a hyphen to designate a range of IDs.

• remove removes the defined list of VLANs from those currently set instead of replacing the list. Valid IDs are from 1 to 1005; extended-range VLAN IDs are valid in some cases.

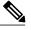

Note

You can remove extended-range VLANs from the allowed VLAN list, but you cannot remove them from the pruning-eligible list.

- except lists the VLANs that should be calculated by inverting the defined list of VLANs. (VLANs are added except the ones specified.) Valid IDs are from 1 to 1005. Separate nonconsecutive VLAN IDs with a comma; use a hyphen to designate a range of IDs.
- *vlan-atom* is either a single VLAN number from 1 to 4094 or a continuous range of VLANs described by two VLAN numbers, the lesser one first, separated by a hyphen.

Native VLANs:

- All untagged traffic received on an IEEE 802.1Q trunk port is forwarded with the native VLAN configured for the port.
- If a packet has a VLAN ID that is the same as the sending-port native VLAN ID, the packet is sent without a tag; otherwise, the switch sends the packet with a tag.
- The **no** form of the **native vlan** command resets the native mode VLAN to the appropriate default VLAN for the device.

Allowed VLAN:

- To reduce the risk of spanning-tree loops or storms, you can disable VLAN 1 on any individual VLAN trunk port by removing VLAN 1 from the allowed list. When you remove VLAN 1 from a trunk port, the interface continues to send and receive management traffic, for example, Cisco Discovery Protocol (CDP), Port Aggregation Protocol (PAgP), Link Aggregation Control Protocol (LACP), Dynamic Trunking Protocol (DTP), and VLAN Trunking Protocol (VTP) in VLAN 1.
- The **no** form of the **allowed vlan** command resets the list to the default list, which allows all VLANs.

Trunk pruning:

- The pruning-eligible list applies only to trunk ports.
- Each trunk port has its own eligibility list.
- If you do not want a VLAN to be pruned, remove it from the pruning-eligible list. VLANs that are pruning-ineligible receive flooded traffic.
- VLAN 1, VLANs 1002 to 1005, and extended-range VLANs (VLANs 1006 to 4094) cannot be pruned.

#### **Examples**

This example shows how to configure VLAN 3 as the default for the port to send all untagged traffic:

```
Switch(config)# interface gigabitethernet1/0/2
Switch(config-if)# switchport trunk native vlan 3
```

This example shows how to add VLANs 1, 2, 5, and 6 to the allowed list:

```
Switch(config)# interface gigabitethernet1/0/2
Switch(config-if) # switchport trunk allowed vlan add 1,2,5,6
```

This example shows how to remove VLANs 3 and 10 to 15 from the pruning-eligible list:

Switch(config)# interface gigabitethernet1/0/2 Switch(config-if) # switchport trunk pruning vlan remove 3,10-15

You can verify your settings by entering the show interfaces interface-id switchport privileged EXEC command.

#### **Related Commands**

| Command         | Description                                                                                    |
|-----------------|------------------------------------------------------------------------------------------------|
| show interfaces | Displays the administrative and operational status of all interfaces or a specified interface. |
| switchport mode | Configures the VLAN membership mode of a port.                                                 |

## switchport voice vlan

To configure voice VLAN on the port, use the **switchport voice vlan** command in interface configuration mode. To return to the default setting, use the **no** form of this command.

switchport voice vlan {vlan-id| dot1p| none| untagged}

no switchport voice vlan

| ption                                 | vlan-id                                                                                                    | The VLAN to be used for voice traffic. The range is 1 to 4094. By default, the IP phone forwards the voice traffic with an IEEE 802.1Q priority of 5.                                                                                                    |
|---------------------------------------|----------------------------------------------------------------------------------------------------|----------------------------------------------------------------------------------------------------|
| _                                     | dot1p                                                                                                    | Configures the telephone to use IEEE 802.1p priority tagging and uses VLAN 0 (the native VLAN). By default, the Cisco IP phone forwards the voice traffic with an IEEE 802.1p priority of 5.                                                                                                    |
| _                                     | none                                                                                                    | Does not instruct the IP telephone about the voice VLAN. The telephone uses the configuration from the telephone key pad.                                                                                                    |
| -                                     | untagged                                                                                                    | Configures the telephone to send untagged voice traffic. This is the default for the telephone.                                                                                                    |
|                                       |                                                                                                    |                                                                                                    |
| ault                                  | The default is not                                                                                                    | t to automatically configure the telephone ( <b>none</b> ).                                                                                                    |
|                                       |                                                                                                    | Constitution and the fore Construction                                                                                                    |
| ]                                     | The telephone de                                                                                                    | fault is not to tag frames.                                                                                                    |
| ]                                     | I'he telephone de                                                                                                    | trauit is not to tag frames.                                                                                                    |
|                                       | The telephone de<br>Interface configu                                                                                                    |                                                                                                    |
|                                       | -                                                                                                    |                                                                                                    |
| I                                     | -                                                                                                    | ration                                                                                                    |
| I<br>                                 | Interface configu                                                                                                    | aration<br>Modification                                                                                                    |
| 5 I<br>7 -                            | Interface configu<br>Release                                                                                                    | aration<br>Modification                                                                                                    |
|                                       | Interface configu<br><b>Release</b><br>Cisco IOS 15.0(2)                                                                                                    | aration<br>Modification                                                                                                    |
| s I<br>ry -<br>-<br>95 Y              | Interface configu<br><b>Release</b><br>Cisco IOS 15.0(2<br>You should configure)<br>You must enable                                                                                                    | This command was introduced.                                                                                                    |
| es I<br>rry -<br>es Y<br>s            | Interface configu<br>Release<br>Cisco IOS 15.0(2<br>You should configured<br>You must enable<br>switch to send con<br>Before you enable<br>entering the <b>mls</b> of                                   | Modification         2)EX1       This command was introduced.         gure voice VLAN on Layer 2 access ports.         Cisco Discovery Protocol (CDP) on the switch port connected to the Cisco IP phone for the                                                                                                    |
| es I<br>ory -<br>les Y<br>s<br>F<br>e | Interface configu<br>Release<br>Cisco IOS 15.0(2<br>You should configured<br>You must enable<br>switch to send con<br>Before you enable<br>entering the mls of<br>mls qos trust cos<br>When you enter a | Modification         2)EX1       This command was introduced.         igure voice VLAN on Layer 2 access ports.         Cisco Discovery Protocol (CDP) on the switch port connected to the Cisco IP phone for the nfiguration information to the phone. CDP is enabled by default globally and on the interface.         le voice VLAN, we recommend that you enable quality of service (QoS) on the switch by qos global configuration command and configure the port trust state to trust by entering the |

1. . . . .

|                         | In all configurations, the voice                                                                  | traffic carries a Layer 2 IP precedence value. The default is 5 for voice traffic.                                                                                                    |  |  |
|-------------------------|---------------------------------------------------------------------------------------------------|----------------------------------------------------------------------------------------------------|--|--|
|                         | allowed secure addresses on the<br>requires one MAC address. The<br>VLAN. If you connect a single | on an interface that is also configured with a voice VLAN, set the maximum<br>he port to 2. When the port is connected to a Cisco IP phone, the IP phone<br>e Cisco IP phone address is learned on the voice VLAN, but not on the access<br>e PC to the Cisco IP phone, no additional MAC addresses are required. If you<br>he Cisco IP phone, you must configure enough secure addresses to allow one<br>sco IP phone. |  |  |
|                         | If any type of port security is e on the voice VLAN.                                              | enabled on the access VLAN, dynamic port security is automatically enabled                                                                                                    |  |  |
|                         | You cannot configure static secure MAC addresses in the voice VLAN.                               |                                                                                                    |  |  |
|                         | The Port Fast feature is automatical VLAN, the Port Fast feature is                               | atically enabled when voice VLAN is configured. When you disable voice not automatically disabled.                                                                                                    |  |  |
| Examples                | This example shows how to co                                                                      | onfigure VLAN 2 as the voice VLAN for the port:                                                                                                    |  |  |
|                         | Switch(config)# <b>interface</b><br>Switch(config-if)# <b>switch</b>                              |                                                                                                    |  |  |
|                         | You can verify your settings by command.                                                          | y entering the <b>show interfaces</b> <i>interface-id</i> <b>switchport</b> privileged EXEC                                                                                                    |  |  |
| <b>Related Commands</b> | Command                                                                                           | Description                                                                                                    |  |  |
|                         | show interfaces                                                                                   | Displays the administrative and operational status of all interfaces or a specified interface.                                                                                                    |  |  |
|                         | switchport priority extend                                                                        | Sets a port priority for the incoming untagged frames or the priority of frames received by the IP phone connected to the specified port.                                                                                                    |  |  |

• ID

## vlan

|                    |                                                                                                    |                                                                                                    | N configuration mode, use the <b>vlan</b> command in global config<br>o form of this command.                                                                                                    | guration                                   |
|--------------------|----------------------------------------------------------------------------------------------------|----------------------------------------------------------------------------------------------------|----------------------------------------------------------------------------------------------------|--------------------------------------------|
|                    | vlan vlan-id                                                                                         |                                                                                                    |                                                                                                    |                                            |
|                    | no vlan vlan-id                                                                                      |                                                                                                    |                                                                                                    |                                            |
| Syntax Description | vlan-id                                                                                              |                                                                                                    | to be added and configured. The range is 1 to 4094. You can e<br>a series of VLAN IDs separated by commas, or a range of VL<br>nens.                                                                                                    |                                            |
| Command Default    | None                                                                                                 |                                                                                                    |                                                                                                    |                                            |
| Command Modes      | Global configurati                                                                                   | ion                                                                                                    |                                                                                                    |                                            |
| Command History    | Release                                                                                              |                                                                                                    | Modification                                                                                                    |                                            |
|                    | Cisco IOS 15.0(2                                                                                     | )EX1                                                                                                    | This command was introduced.                                                                                                    |                                            |
| Usage Guidelines   | 1005) or extended<br>VLANs is always<br>extended-range V<br>in VTP transparen<br>are not added to th | -range VLANs (VLA<br>saved in the VLAN<br>LANs, you must use<br>at mode. With VTP v<br>he VLAN database. V<br>ions are saved in the | onfiguration command to add normal-range VLANs (VLAN I<br>AN IDs 1006 to 4094). Configuration information for normal-<br>database. With VTP version 1 and version 2, before adding<br>e the <b>vtp transparent</b> global configuration command to put th<br>version 1 and 2, extended-range VLANs are not learned by VT<br>When VTP mode is transparent, VTP mode and domain name<br>e running configuration, and you can save them in the switch s | -range<br>he switch<br>ΓP and<br>e and all |
|                    | VTP version 3 sup<br>client mode.                                                                    | oports propagation of                                                                                                    | of extended-range VLANs and you can create them in VTP ser                                                                                                    | ver or                                     |
|                    |                                                                                                    | e VLAN and VTP co<br>elected in these ways                                                                                          | onfigurations in the startup configuration file and reboot the sw<br>s:                                                                                                    | vitch, the                                 |
|                    | domain name                                                                                          | es match, the VLAN                                                                                                    | the configuration file show the VTP mode as transparent and t<br>I database is ignored. The VTP and VLAN configurations in th<br>VLAN database revision number remains unchanged in the V                                                                                                    | e startup                                  |
|                    | the VTP mo                                                                                           | de and the VLAN co                                                                                                    | e startup VTP mode or domain names do not match the VLAN of onfiguration for the first 1005 VLANs use the VLAN database 3, all VLAN IDs are in the VLAN database.                                                                                                    |                                            |

With VTP version 1 and version 2, if you try to create an extended-range VLAN when the switch is not in VTP transparent mode, the VLAN is rejected, and you receive an error message.

If you enter an invalid VLAN ID, you receive an error message and do not enter VLAN configuration mode.

Entering the **vlan** command with a VLAN ID enables VLAN configuration mode. When you enter the VLAN ID of an existing VLAN, you do not create a new VLAN, but you can modify VLAN parameters for that VLAN. The specified VLANs are added or modified when you exit the VLAN configuration mode. Only the **shutdown** command (for VLANs 1 to 1005) takes effect immediately.

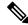

Note

Although all commands are visible, the only VLAN configuration commands that are supported on extended-range VLANs are **mtu** *mtu-size* and **remote-span**. For extended-range VLANs, all other characteristics must remain at the default state.

These configuration commands are available in VLAN configuration mode. The **no** form of each command returns the characteristic to its default state:

- are *are-number*—Defines the maximum number of all-routes explorer (ARE) hops for this VLAN. This keyword applies only to TrCRF VLANs. The range is 0 to 13. The default is 7. If no value is entered, 0 is assumed to be the maximum.
- backupcrf—Specifies the backup CRF mode. This keyword applies only to TrCRF VLANs.

• enable backup CRF mode for this VLAN.

- <sup>o</sup> disable backup CRF mode for this VLAN (the default).
- **bridge** {*bridge-number* | **type**}—Specifies the logical distributed source-routing bridge, the bridge that interconnects all logical rings having this VLAN as a parent VLAN in FDDI-NET, Token Ring-NET, and TrBRF VLANs. The range is 0 to 15. The default bridge number is 0 (no source-routing bridge) for FDDI-NET, TrBRF, and Token Ring-NET VLANs. The **type** keyword applies only to TrCRF VLANs and is one of these:

• srb (source-route bridging)

- srt (source-route transparent) bridging VLAN
- exit—Applies changes, increments the VLAN database revision number (VLANs 1 to 1005 only), and exits VLAN configuration mode.
- media—Defines the VLAN media type and is one of these:

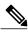

Note

- The switch supports only Ethernet ports. You configure only FDDI and Token Ring media-specific characteristics for VLAN Trunking Protocol (VTP) global advertisements to other switches. These VLANs are locally suspended.
- ethernet is Ethernet media type (the default).
- fd-net is FDDI network entity title (NET) media type.
- fddi is FDDI media type.
- **tokenring** is Token Ring media type if the VTP v2 mode is disabled, or TrCRF if the VTP Version 2 (v) mode is enabled.

• **tr-net** is Token Ring network entity title (NET) media type if the VTP v2 mode is disabled or TrBRF media type if the VTP v2 mode is enabled.

See the table that follows for valid commands and syntax for different media types.

- **mtu** *mtu-size*—Specifies the maximum transmission unit (MTU) (packet size in bytes). The range is 576 to 18190. The default is 1500 bytes.
- **name** *vlan-name*—Names the VLAN with an ASCII string from 1 to 32 characters that must be unique within the administrative domain. The default is VLANxxxx where xxxx represents four numeric digits (including leading zeros) equal to the VLAN ID number.
- no-Negates a command or returns it to the default setting.
- **parent** *parent-vlan-id*—Specifies the parent VLAN of an existing FDDI, Token Ring, or TrCRF VLAN. This parameter identifies the TrBRF to which a TrCRF belongs and is required when defining a TrCRF. The range is 0 to 1005. The default parent VLAN ID is 0 (no parent VLAN) for FDDI and Token Ring VLANs. For both Token Ring and TrCRF VLANs, the parent VLAN ID must already exist in the database and be associated with a Token Ring-NET or TrBRF VLAN.
- remote-span—Configures the VLAN as a Remote SPAN (RSPAN) VLAN. When the RSPAN feature
  is added to an existing VLAN, the VLAN is first deleted and is then recreated with the RSPAN feature.
  Any access ports are deactivated until the RSPAN feature is removed. If VTP is enabled, the new RSPAN
  VLAN is propagated by VTP for VLAN IDs that are lower than 1024. Learning is disabled on the VLAN.
- **ring** *ring-number*—Defines the logical ring for an FDDI, Token Ring, or TrCRF VLAN. The range is 1 to 4095. The default for Token Ring VLANs is 0. For FDDI VLANs, there is no default.
- said *said-value*—Specifies the security association identifier (SAID) as documented in IEEE 802.10. The range is 1 to 4294967294, and the number must be unique within the administrative domain. The default value is 100000 plus the VLAN ID number.
- shutdown—Shuts down VLAN switching on the VLAN. This command takes effect immediately. Other commands take effect when you exit VLAN configuration mode.
- state—Specifies the VLAN state:
  - active means the VLAN is operational (the default).
  - suspend means the VLAN is suspended. Suspended VLANs do not pass packets.
- ste *ste-number*—Defines the maximum number of spanning-tree explorer (STE) hops. This keyword applies only to TrCRF VLANs. The range is 0 to 13. The default is 7.
- stp type—Defines the spanning-tree type for FDDI-NET, Token Ring-NET, or TrBRF VLANs. For
  FDDI-NET VLANs, the default STP type is ieee. For Token Ring-NET VLANs, the default STP type
  is ibm. For FDDI and Token Ring VLANs, the default is no type specified.
  - ieee for IEEE Ethernet STP running source-route transparent (SRT) bridging.
  - ibm for IBM STP running source-route bridging (SRB).
  - **auto** for STP running a combination of source-route transparent bridging (IEEE) and source-route bridging (IBM).

• **tb-vlan1** *tb-vlan1-id* and **tb-vlan2** *tb-vlan2-id*—Specifies the first and second VLAN to which this VLAN is translationally bridged. Translational VLANs translate FDDI or Token Ring to Ethernet, for example. The range is 0 to 1005. If no value is specified, 0 (no transitional bridging) is assumed.

| Media Type                                     | Valid Syntax                                                                                                    |
|------------------------------------------------|----------------------------------------------------------------------------------------------------|
| Ethernet                                       | name vlan-name, media ethernet, state {suspend  active}, said said-value, mtu mtu-size, remote-span,tb-vlan1 tb-vlan1-id, tb-vlan2 tb-vlan2-id                                                                                                    |
| FDDI                                           | <b>name</b> vlan-name, <b>media fddi</b> , <b>state</b> { <b>suspend</b>  <br><b>active</b> }, <b>said</b> said-value, <b>mtu</b> mtu-size, <b>ring</b><br>ring-number, <b>parent</b> parent-vlan-id, <b>tb-vlan1</b><br>tb-vlan1-id, <b>tb-vlan2</b> tb-vlan2-id                                                                                                    |
| FDDI-NET                                       | name vlan-name, media fd-net, state {suspend  <br>active}, said said-value, mtu mtu-size, bridge<br>bridge-number, stp type {ieee   ibm   auto}, tb-vlan1<br>tb-vlan1-id, tb-vlan2 tb-vlan2-id                                                                                                    |
|                                                | If VTP v2 mode is disabled, do not set the <b>stp type</b> to <b>auto</b> .                                                                                                    |
| Token Ring                                     | VTP v1 mode is enabled.<br><b>name</b> vlan-name, <b>media tokenring</b> , <b>state</b> { <b>suspend</b><br>  <b>active</b> }, <b>said</b> said-value, <b>mtu</b> mtu-size, <b>ring</b><br>ring-number, <b>parent</b> parent-vlan-id, <b>tb-vlan1</b><br>tb-vlan1-id, <b>tb-vlan2</b> tb-vlan2-id                                                                                                    |
| Token Ring concentrator relay function (TrCRF) | VTP v2 mode is enabled.<br><b>name</b> vlan-name, <b>media tokenring</b> , <b>state</b> { <b>suspend</b><br>  <b>active</b> }, <b>said</b> said-value, <b>mtu</b> mtu-size, <b>ring</b><br>ring-number, <b>parent</b> parent-vlan-id, <b>bridge type</b><br>{ <b>srb</b>   <b>srt</b> }, <b>are</b> are-number, <b>ste</b> ste-number,<br><b>backupcrf</b> { <b>enable</b>   <b>disable</b> }, <b>tb-vlan1</b> tb-vlan1-id,<br><b>tb-vlan2</b> tb-vlan2-id |
| Token Ring-NET                                 | VTP v1 mode is enabled.<br><b>name</b> vlan-name, <b>media tr-net</b> , <b>state</b> { <b>suspend</b>  <br><b>active</b> }, <b>said</b> said-value, <b>mtu</b> mtu-size, <b>bridge</b><br>bridge-number, <b>stp type</b> { <b>ieee</b>   <b>ibm</b> }, <b>tb-vlan1</b><br>tb-vlan1-id, <b>tb-vlan2</b> tb-vlan2-id                                                                                                    |

#### Table 5: Valid Commands and Syntax for Different Media Types

| Media Type                               | Valid Syntax                                                                                                    |
|------------------------------------------|----------------------------------------------------------------------------------------------------|
| Token Ring bridge relay function (TrBRF) | VTP v2 mode is enabled.<br><b>name</b> vlan-name, <b>media tr-net</b> , <b>state</b> { <b>suspend</b>  <br><b>active</b> }, <b>said</b> said-value, <b>mtu</b> mtu-size, <b>bridge</b><br>bridge-number, <b>stp type</b> { <b>ieee</b>   <b>ibm</b>   <b>auto</b> }, <b>tb-vlan1</b><br>tb-vlan1-id, <b>tb-vlan2</b> tb-vlan2-id |

The following table describes the rules for configuring VLANs:

#### Table 6: VLAN Configuration Rules

| Configuration                                                                      | Rule                                                                                                    |
|------------------------------------------------------------------------------------|----------------------------------------------------------------------------------------------------|
| VTP v2 mode is enabled, and you are configuring a TrCRF VLAN media type.           | Specify a parent VLAN ID of a TrBRF that already exists in the database.                                                                                                    |
|                                                                                    | Specify a ring number. Do not leave this field blank.                                                                                                    |
|                                                                                    | Specify unique ring numbers when TrCRF VLANs have the same parent VLAN ID. Only one backup concentrator relay function (CRF) can be enabled.                                                                                             |
| VTP v2 mode is enabled, and you are configuring VLANs other than TrCRF media type. | Do not specify a backup CRF.                                                                                                    |
| VTP v2 mode is enabled, and you are configuring a TrBRF VLAN media type.           | Specify a bridge number. Do not leave this field blank.                                                                                                    |
| VTP v1 mode is enabled.                                                            | No VLAN can have an STP type set to auto.                                                                                                    |
|                                                                                    | This rule applies to Ethernet, FDDI, FDDI-NET,<br>Token Ring, and Token Ring-NET VLANs.                                                                                                    |
| Add a VLAN that requires translational bridging (values are not set to zero).      | The translational bridging VLAN IDs that are used must already exist in the database.                                                                                                    |
|                                                                                    | The translational bridging VLAN IDs that a configuration points to must also contain a pointer to the original VLAN in one of the translational bridging parameters (for example, Ethernet points to FDDI, and FDDI points to Ethernet). |
|                                                                                    | The translational bridging VLAN IDs that a configuration points to must be different media types than the original VLAN (for example, Ethernet can point to Token Ring).                                                                 |
|                                                                                    | If both translational bridging VLAN IDs are<br>configured, these VLANs must be different media<br>types (for example, Ethernet can point to FDDI and<br>Token Ring).                                                                     |

#### **Examples**

This example shows how to add an Ethernet VLAN with default media characteristics. The default includes a *vlan-name* of VLAN *xxxx*, where *xxxx* represents four numeric digits (including leading zeros) equal to the VLAN ID number. The default media is ethernet; the state is active. The default said-value is 100000 plus the VLAN ID; the mtu-size variable is 1500; the stp-type is ieee. When you enter the **exit** VLAN configuration command, the VLAN is added if it did not already exist; otherwise, this command does nothing.

This example shows how to create a new VLAN with all default characteristics and enter VLAN configuration mode:

Switch(config)# vlan 200
Switch(config-vlan)# exit
Switch(config)#

This example shows how to create a new extended-range VLAN with all the default characteristics, to enter VLAN configuration mode, and to save the new VLAN in the switch startup configuration file:

Switch(config)# vtp mode transparent Switch(config)# vlan 2000 Switch(config-vlan)# end Switch# copy running-config startup config

You can verify your setting by entering the show vlan privileged EXEC command.

| <b>Related Commands</b> | Command   | Description                                                                                                    |
|-------------------------|-----------|----------------------------------------------------------------------------------------------------|
|                         | show vlan | Displays the parameters for all configured VLANs or one VLAN (if the VLAN ID or name is specified) in the administrative domain. |

## vmps reconfirm (global configuration)

To change the reconfirmation interval for the VLAN Query Protocol (VQP) client, use the **vmps reconfirm** global configuration command. To return to the default setting, use the **no** form of this command.

vmps reconfirm interval

no vmps reconfirm

| Syntax Description      |                                                                                                    | rmation interval for VQP client queries to the VLAN Membership Policy Server<br>) to reconfirm dynamic VLAN assignments. The range is 1 to 120 minutes. |
|-------------------------|----------------------------------------------------------------------------------------------------|----------------------------------------------------------------------------------------------------|
| Command Default         | The default reconfirmation in                                                                                                    | nterval is 60 minutes.                                                                                                    |
| Command Modes           | Global configuration                                                                                                    |                                                                                                    |
| Command History         | Release                                                                                                    | Modification                                                                                                    |
|                         | Cisco IOS 15.0(2)EX1                                                                                                    | This command was introduced.                                                                                                    |
| Usage Guidelines        | You can verify your setting by in the Reconfirm Interval row                                                                          | y entering the <b>show vmps</b> privileged EXEC command and examining information <i>w</i> .                                                            |
| Examples                | This example shows how to set the VQP client to reconfirm dynamic VLAN entries every 20 minutes:<br>Switch(config)# vmps reconfirm 20 |                                                                                                    |
| <b>Related Commands</b> | Command                                                                                                    | Description                                                                                                    |
|                         | show vmps                                                                                                    | Displays the VQP version, reconfirmation interval, retry count, VMPS IP addresses, and the current and primary servers.                                 |
|                         | vmps reconfirm (privileged I                                                                                                    | EXEC) Immediately sends VQP queries to reconfirm all dynamic VLAN assignments with the VMPS.                                                            |

## vmps reconfirm (privileged EXEC)

To immediately send VLAN Query Protocol (VQP) queries to reconfirm all dynamic VLAN assignments with the VLAN Membership Policy Server (VMPS), use the **vmps reconfirm** privileged EXEC command.

#### vmps reconfirm

- **Syntax Description** This command has no keywords or arguments.
- Command Default None
- **Command Modes** Privileged EXEC

| Command History | Release              | Modification                 |
|-----------------|----------------------|------------------------------|
|                 | Cisco IOS 15.0(2)EX1 | This command was introduced. |

# **Usage Guidelines** You can verify your setting by entering the **show vmps** privileged EXEC command and examining the VMPS Action row of the Reconfirmation Status section. The **show vmps** command shows the result of the last time the assignments were reconfirmed either because the reconfirmation timer expired or because the **vmps reconfirm** command was entered.

#### **Examples** This example shows how to immediately send VQP queries to the VMPS: Switch# vmps reconfirm

## Related Commands Command Description show vmps Displays the VQP version, reconfirmation interval, retry count, VMPS IP addresses, and the current and primary servers. vmps reconfirm (global configuration) Changes the reconfirmation interval for the VQP client.

## vmps retry

| -                       | To configure the per-server retry count for the VLAN Query Protocol (VQP) client, use the <b>vmps retry</b> command in global configuration mode. Use the <b>no</b> form of this command to return to the default setting.    |                                                                                                    |                         |
|-------------------------|----------------------------------------------------------------------------------------------------|----------------------------------------------------------------------------------------------------|-------------------------|
|                         | vmps retry count                                                                                                    |                                                                                                    |                         |
|                         | no vmps retry                                                                                                    |                                                                                                    |                         |
| Syntax Description      | count                                                                                                    | Number of attempts to contact the VLAN Membership Policy S<br>client before querying the next server in the list. The range is 1 | · · · ·                 |
| Command Default         | The default retry c                                                                                                    | count is 3.                                                                                                    |                         |
| Command Modes           | Global configuration                                                                                                    |                                                                                                    |                         |
| Command History         | Release                                                                                                    | Modification                                                                                                    |                         |
|                         | Cisco IOS 15.0(2)                                                                                                    | )EX1 This command was introduced.                                                                                                |                         |
|                         |                                                                                                    |                                                                                                    |                         |
| Examples                | This example shows how to set the retry count to 7:<br>Switch(config) # vmps retry 7<br>You can verify your setting by entering the show vmps privileged EXEC command and examining informa<br>in the Server Retry Count row. |                                                                                                    |                         |
|                         |                                                                                                    |                                                                                                    | d examining information |
| <b>Related Commands</b> | Command                                                                                                    | Description                                                                                                    |                         |
|                         | show vmps                                                                                                    | Displays the VQP version, reconfirmation interval, r<br>addresses, and the current and primary servers.                          | etry count, VMPS IP     |

### vmps server

To configure the primary VLAN Membership Policy Server (VMPS) and up to three secondary servers, use the **vmps server** command in global configuration mode. Use the **no** form of this command to remove a VMPS server.

vmps server {hostname| ip address} [primary]

no vmps server {hostname| ip address} [primary]

| Contra Deservición     |                                                                                                    |                                                                                                    |
|------------------------|----------------------------------------------------------------------------------------------------|----------------------------------------------------------------------------------------------------|
| Syntax Description     | hostname                                                                                                    | Hostname of the primary or secondary VMPS servers. If you specify a hostname, the Domain Name System (DNS) server must be configured.                                                    |
|                        | ip address                                                                                                    | IP address of the primary or secondary VMPS servers.                                                                                                    |
|                        | primary                                                                                                    | (Optional) Decides whether primary or secondary VMPS servers are being configured.                                                                                                    |
| Command Default        | No primary or secondary                                                                                                    | VMPS servers are defined.                                                                                                    |
| Command Modes          | Global configuration                                                                                                    |                                                                                                    |
| <b>Command History</b> | Release                                                                                                    | Modification                                                                                                    |
|                        | Cisco IOS 15.0(2)EX1                                                                                                    | This command was introduced.                                                                                                    |
| Usage Guidelines       |                                                                                                    | automatically selected as the primary server whether or not primary is entered. The overridden by using primary in a subsequent command.                                                 |
|                        | If a member switch in a cluster configuration does not have an IP address, the cluster does not use the VMPS server configured for that member switch. Instead, the cluster uses the VMPS server on the command switch and the command switch proxies the VMPS requests. The VMPS server treats the cluster as a single switch and uses the IP address of the command switch to respond to requests. |                                                                                                    |
|                        |                                                                                                    | without specifying the IP address, all configured servers are deleted. If you delete access ports are present, the switch cannot forward packets from new sources on not query the VMPS. |
| Examples               | -                                                                                                    | to configure the server with IP address 191.10.49.20 as the primary VMPS server. sses 191.10.49.21 and 191.10.49.22 are configured as secondary servers:                                 |
|                        | Switch(config)# <b>vmps s</b><br>Switch(config)# <b>vmps s</b>                                                                                                    | server 191.10.49.20 primary<br>server 191.10.49.21                                                                                                    |

Switch(config)# vmps server 191.10.49.22

This example shows how to delete the server with IP address 191.10.49.21:

Switch(config) # no vmps server 191.10.49.21

You can verify your setting by entering the **show vmps** privileged EXEC command and examining information in the VMPS Domain Server row.

| <b>Related Commands</b> | Command   | Description                                                                                                    |
|-------------------------|-----------|----------------------------------------------------------------------------------------------------|
|                         | show vmps | Displays the VQP version, reconfirmation interval, retry count, VMPS IP addresses, and the current and primary servers. |

## vtp (global configuration)

To set or modify the VLAN Trunking Protocol (VTP) configuration characteristics, use the **vtp** command in global configuration mode. To remove the settings or to return to the default settings, use the **no** form of this command.

vtp {domain domain-name| file filename| interface interface-name [only]| mode {client| off| server| transparent} [mst| unknown| vlan]| password password [hidden| secret]| pruning| version number}

no vtp {file| interface| mode [client| off| server| transparent] [mst| unknown| vlan]| password| pruning| version}

| Syntax Description | <b>domain</b><br>domain-name              | The VTP domain name, an ASCII string from 1 to 32 characters that identifies the VTF administrative domain for the switch. The domain name is case sensitive.                                                                                                    |
|--------------------|-------------------------------------------|----------------------------------------------------------------------------------------------------|
|                    | uomain-name                               | auministrative domain for the switch. The domain name is case sensitive.                                                                                                    |
|                    | file filename                             | The Cisco IOS file system file where the VTP VLAN configuration is stored.                                                                                                    |
|                    | <b>interface</b><br><i>interface-name</i> | The name of the interface providing the VTP ID updated for this device.                                                                                                    |
|                    | only                                      | (Optional) Uses only the IP address of this interface as the VTP IP updater.                                                                                                    |
|                    | mode                                      | Specifies the VTP device mode as client, server, or transparent.                                                                                                    |
|                    | client                                    | Places the switch in VTP client mode. A switch in VTP client mode is enabled for VTP, and can send advertisements, but does not have enough nonvolatile storage to store VLAN configurations. You cannot configure VLANs on the switch. When a VTP client starts up, it does not send VTP advertisements until it receives advertisements to initialize its VLAN database.                  |
|                    | off                                       | Places the switch in VTP off mode. A switch in VTP off mode functions the same as a VTP transparent device except that it does not forward VTP advertisements on trunk ports.                                                                                                    |
|                    | server                                    | Places the switch in VTP server mode. A switch in VTP server mode is enabled for VTP and sends advertisements. You can configure VLANs on the switch. The switch can recover all the VLAN information in the current VTP database from nonvolatile storage after reboot.                                                                                                    |
|                    | transparent                               | Places the switch in VTP transparent mode. A switch in VTP transparent mode is disabled for VTP, does not send advertisements or learn from advertisements sent by other devices, and cannot affect VLAN configurations on other devices in the network The switch receives VTP advertisements and forwards them on all trunk ports except the one on which the advertisement was received. |
|                    |                                           | When VTP mode is transparent, the mode and domain name are saved in the switch running configuration file, and you can save them in the switch startup configuration file by entering the <b>copy running-config startup config</b> privileged EXEC command.                                                                                                    |

| mst               | (Optional) Sets the mode for the multiple spanning tree (MST) VTP database (only VTP Version 3).                                                                                                    |  |
|-------------------|----------------------------------------------------------------------------------------------------|--|
| unknown           | (Optional) Sets the mode for unknown VTP databases (only VTP Version 3).                                                                                                    |  |
| vlan              | (Optional) Sets the mode for VLAN VTP database. This is the default (only VTP Version 3).                                                                                                    |  |
| password password | Sets the administrative domain password for the generation of the 16-byte secret value used in MD5 digest calculation to be sent in VTP advertisements and to validate received VTP advertisements. The password can be an ASCII string from 1 to 32 characters. The password is case sensitive.                                                               |  |
| hidden            | (Optional) Specifies that the key generated from the password string is saved in the VLAN database file. When the <b>hidden</b> keyword is not specified, the password string is saved in clear text. When the hidden password is entered, you need to reenter the password to issue a command in the domain. This keyword is supported only in VTP Version 3. |  |
| secret            | (Optional) Allows the user to directly configure the password secret key (only VTP Version 3).                                                                                                    |  |
| pruning           | Enables VTP pruning on the switch.                                                                                                    |  |
| version number    | Sets the VTP Version to Version 1, Version 2, or Version 3.                                                                                                    |  |

| <b>Command Default</b>           | The default filename is <i>flash:vlan.dat</i> .                                                                                               |                                                                                                    |   |  |  |
|----------------------------------|----------------------------------------------------------------------------------------------------|----------------------------------------------------------------------------------------------------|---|--|--|
|                                  | The default mode is server mode and the default database is VLAN.<br>In VTP Version 3, for the MST database, the default mode is transparent. |                                                                                                    |   |  |  |
|                                  |                                                                                                    |                                                                                                    |   |  |  |
|                                  | No domain name or password is defined.                                                                                                    |                                                                                                    |   |  |  |
|                                  | No password is configured.                                                                                                    | No password is configured.                                                                                                    |   |  |  |
|                                  | Pruning is disabled.                                                                                                    |                                                                                                    |   |  |  |
|                                  | The default version is Version 1.                                                                                                    |                                                                                                    |   |  |  |
| Command Modes<br>Command History | Global configuration<br>Release                                                                                                    | Modification                                                                                                    | _ |  |  |
|                                  | Cisco IOS 15.0(2)EX1                                                                                                    | This command was introduced.                                                                                                  | - |  |  |
| Usage Guidelines                 | 2                                                                                                    | ame, and VLAN configurations in the switch startup configuration file<br>LAN configurations are selected by these conditions: | e |  |  |

- If both the VLAN database and the configuration file show the VTP mode as transparent and the VTP domain names match, the VLAN database is ignored. The VTP and VLAN configurations in the startup configuration file are used. The VLAN database revision number remains unchanged in the VLAN database.
- If the startup VTP mode is server mode, or the startup VTP mode or domain names do not match the VLAN database, VTP mode and VLAN configuration for the first 1005 VLANs are selected by VLAN database information, and VLANs greater than 1005 are configured from the switch configuration file.

The **vtp file** *filename* cannot be used to load a new database; it renames only the file in which the existing database is stored.

Follow these guidelines when configuring a VTP domain name:

- The switch is in the no-management-domain state until you configure a domain name. While in the no-management-domain state, the switch does not send any VTP advertisements even if changes occur to the local VLAN configuration. The switch leaves the no-management-domain state after it receives the first VTP summary packet on any port that is trunking or after you configure a domain name by using the **vtp domain** command. If the switch receives its domain from a summary packet, it resets its configuration revision number to 0. After the switch leaves the no-management-domain state, it cannot be configured to reenter it until you clear the NVRAM and reload the software.
- Domain names are case-sensitive.
- After you configure a domain name, it cannot be removed. You can only reassign it to a different domain.

Follow these guidelines when setting VTP mode:

- The no vtp mode command returns the switch to VTP server mode.
- The vtp mode server command is the same as no vtp mode except that it does not return an error if the switch is not in client or transparent mode.
- If the receiving switch is in client mode, the client switch changes its configuration to duplicate the configuration of the server. If you have switches in client mode, be sure to make all VTP or VLAN configuration changes on a switch in server mode. If the receiving switch is in server mode or transparent mode, the switch configuration is not changed.
- A switch in transparent mode does not participate in VTP. If you make VTP or VLAN configuration changes on a switch in transparent mode, the changes are not propagated to other switches in the network.
- If you change the VTP or VLAN configuration on a switch that is in server mode, that change is propagated to all the switches in the same VTP domain.
- The **vtp mode transparent** command disables VTP from the domain but does not remove the domain from the switch.
- In VTP Versions 1 and 2, the VTP mode must be transparent for you to add extended-range VLANs or for VTP and VLAN information to be saved in the running configuration file. VTP supports extended-range VLANs in client and server mode and saved them in the VLAN database.
- With VTP Versions 1 and 2, if extended-range VLANs are configured on the switch and you attempt to set the VTP mode to server or client, you receive an error message, and the configuration is not allowed. Changing VTP mode is allowed with extended VLANs in VTP Version 3.
- The VTP mode must be transparent for you to add extended-range VLANs or for VTP and VLAN information to be saved in the running configuration file.

- VTP can be set to either server or client mode only when dynamic VLAN creation is disabled.
- The vtp mode off command sets the device to off. The no vtp mode off command resets the device to the VTP server mode.

Follow these guidelines when setting a VTP password:

- Passwords are case sensitive. Passwords should match on all switches in the same domain.
- When you use the no vtp password form of the command, the switch returns to the no-password state.
- The **hidden** and **secret** keywords are supported only in VTP Version 3. If you convert from VTP Version 2 to VTP Version 3, you must remove the hidden or secret keyword before the conversion.

Follow these guidelines when setting VTP pruning:

- VTP pruning removes information about each pruning-eligible VLAN from VTP updates if there are no stations belonging to that VLAN.
- If you enable pruning on the VTP server, it is enabled for the entire management domain for VLAN IDs 1 to 1005.
- Only VLANs in the pruning-eligible list can be pruned.
- Pruning is supported with VTP Version 1 and Version 2.

Follow these guidelines when setting the VTP version:

- Toggling the Version 2 (v2) mode state modifies parameters of certain default VLANs.
- Each VTP switch automatically detects the capabilities of all the other VTP devices. To use Version 2, all VTP switches in the network must support Version 2; otherwise, you must configure them to operate in VTP Version 1 mode.
- If all switches in a domain are VTP Version 2-capable, you need only to configure Version 2 on one switch; the version number is then propagated to the other Version-2 capable switches in the VTP domain.
- If you are using VTP in a Token Ring environment, VTP Version 2 must be enabled.
- If you are configuring a Token Ring bridge relay function (TrBRF) or Token Ring concentrator relay function (TrCRF) VLAN media type, you must use Version 2.
- If you are configuring a Token Ring or Token Ring-NET VLAN media type, you must use Version 1.
- In VTP Version 3, all database VTP information is propagated across the VTP domain, not only VLAN database information.
- Two VTP Version 3 regions can only communicate over a VTP Version 1 or VTP Version 2 region in transparent mode.

You cannot save password, pruning, and version configurations in the switch configuration file.

**Examples** This example shows how to rename the filename for VTP configuration storage to vtpfilename: Switch(config) # vtp file vtpfilename This example shows how to clear the device storage filename:

Switch(config)# no vtp file vtpconfig
Clearing device storage filename.

This example shows how to specify the name of the interface providing the VTP updater ID for this device: Switch(config) # vtp interface gigabitethernet

This example shows how to set the administrative domain for the switch:

Switch(config)# vtp domain OurDomainName

This example shows how to place the switch in VTP transparent mode:

Switch(config)# vtp mode transparent

This example shows how to configure the VTP domain password:

Switch(config) # vtp password ThisIsOurDomainsPassword

This example shows how to enable pruning in the VLAN database:

Switch(config)# **vtp pruning** Pruning switched ON

This example shows how to enable Version 2 mode in the VLAN database:

Switch(config) # vtp version 2

You can verify your settings by entering the show vtp status privileged EXEC command.

| Related Commands | Command                       | Description                                                                     |
|------------------|-------------------------------|---------------------------------------------------------------------------------|
|                  | show vtp                      | Displays general information about VTP management domain, status, and counters. |
|                  | vtp (interface configuration) | Enables or disables VTP on an interface.                                        |

## vtp (interface configuration)

|                         | To enable the VLAN Trunking Protocol (VTP) on a per-port basis, use the <b>vtp</b> command in interface configuration mode. To disable VTP on the interface, use the <b>no</b> form of this command. |                                                                             |
|-------------------------|----------------------------------------------------------------------------------------------------|-----------------------------------------------------------------------------|
|                         | vtp                                                                                                    |                                                                             |
|                         | no vtp                                                                                                    |                                                                             |
| Syntax Description      | This command has no keywords or ar                                                                                                    | guments.                                                                    |
| Command Default         | None                                                                                                    |                                                                             |
| Command Modes           | Interface configuration                                                                                                    |                                                                             |
| Command History         | Release                                                                                                    | Modification                                                                |
|                         | Cisco IOS 15.0(2)EX1                                                                                                    | This command was introduced.                                                |
| Usage Guidelines        | Enter this command only on interface                                                                                                    | es that are in trunking mode.                                               |
| Examples                | This example shows how to enable V                                                                                                    | TP on an interface:                                                         |
|                         | Switch(config-if)# <b>vtp</b>                                                                                                    |                                                                             |
|                         | This example shows how to disable VTP on an interface:                                                                                                    |                                                                             |
|                         | Switch(config-if)# <b>no vtp</b>                                                                                                    |                                                                             |
| <b>Related Commands</b> | Command                                                                                                    | Description                                                                 |
|                         | switchport trunk                                                                                                    | Configures the trunk characteristics when an interface is in trunking mode. |
|                         | vtp (global configuration)                                                                                                    | Globally configures VTP domain name, password, pruning, version, and mode.  |

## vtp primary

To configure a switch as the VLAN Trunking Protocol (VTP) primary server, use the **vtp primary** command in privileged EXEC mode

vtp primary [mst| vlan] [force]

| Syntax Description | mst                                                                                                    | (Optional) Configures the switch as the primary VTP server for the multiple spanning tree (MST) feature.                                               |  |
|--------------------|----------------------------------------------------------------------------------------------------|----------------------------------------------------------------------------------------------------|--|
|                    | vlan                                                                                                    | (Optional) Configures the switch as the primary VTP server for VLANs.                                                                                  |  |
|                    | force                                                                                                    | (Optional) Configures the switch to not check for conflicting devices<br>when configuring the primary server.                                          |  |
| Command Default    | The switch is a VTP secondary                                                                                                    | y server.                                                                                                    |  |
| Command Modes      | Privileged EXEC                                                                                                    |                                                                                                    |  |
| Command History    | Release                                                                                                    | Modification                                                                                                    |  |
|                    | Cisco IOS 15.0(2)EX1                                                                                                    | This command was introduced.                                                                                                    |  |
| Usage Guidelines   |                                                                                                    | the database information and sends updates that are honored by all devices in server can only back up the updated VTP configurations received from the |  |
|                    | By default, all devices come up as secondary servers. Primary server status is needed only for database updates when the administrator issues a takeover message in the domain. You can have a working VTP domain without any primary servers. |                                                                                                    |  |
|                    |                                                                                                    | the device reloads or domain parameters change.                                                                                                    |  |
| Note               | This command is supported or                                                                                                    | nly when the switch is running VTP Version 3.                                                                                                    |  |
| Examples           | Switch# <b>vtp primary vlan</b><br>Setting device to VTP TRAN                                                                                                    | onfigure the switch as the primary VTP server for VLANs:<br>NSPARENT mode.<br>y entering the <b>show vtp status</b> privileged EXEC command.           |  |

#### **Related Commands**

| Command                    | Description                                                                     |
|----------------------------|---------------------------------------------------------------------------------|
| show vtp                   | Displays general information about VTP management domain, status, and counters. |
| vtp (global configuration) | Globally configures VTP domain name, password, pruning, version, and mode.      |